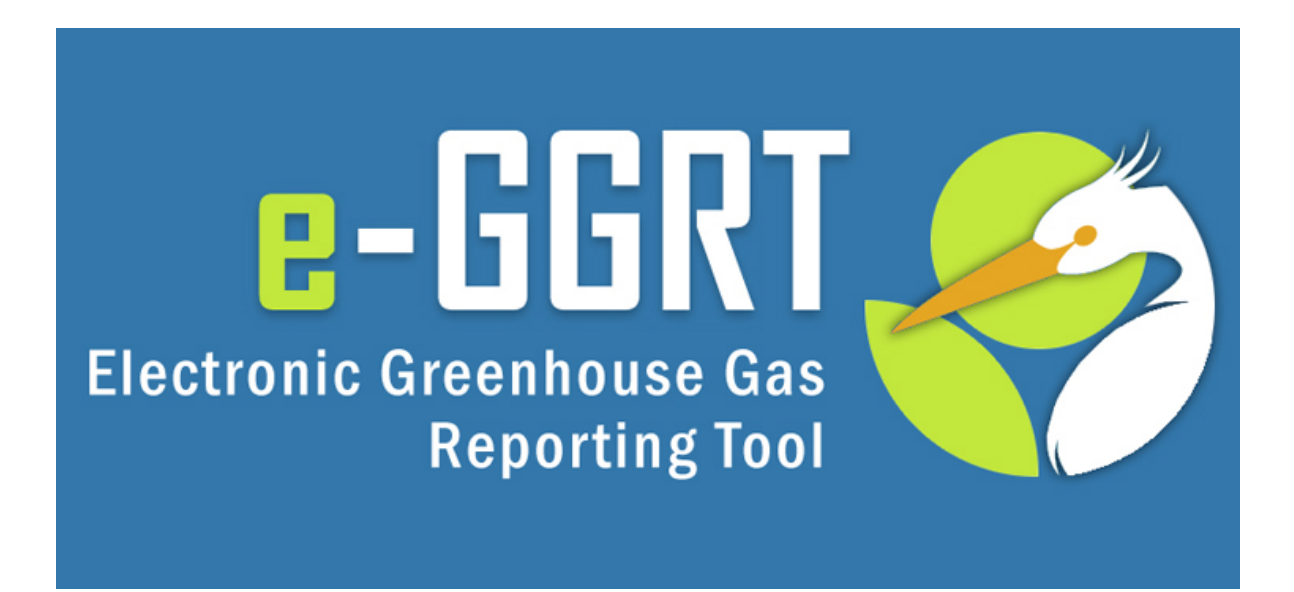

### **e-GGRT Training Webinar on Reporting GHG Data for Subpart L**

### **U.S. Environmental Protection Agency**

Greenhouse Gas Reporting Program (GHGRP) February 19, 2015

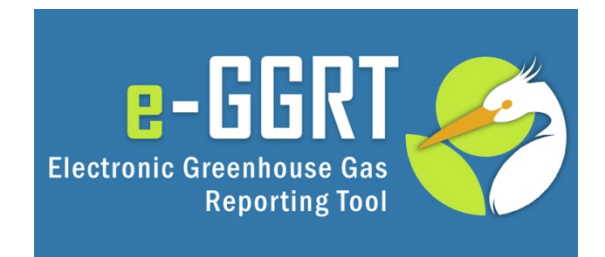

**This training is provided by EPA solely for informational purposes. It does not provide legal advice, have legally binding effect, or expressly or implicitly create, expand, or limit any legal rights, obligations, responsibilities, expectations, or benefits in regard to any person.**

### Background

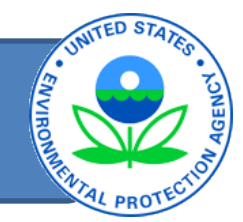

- On December 11, 2014 EPA amended certain provisions of subpart L, Fluorinated Gas Production, to reduce the level of detail in which emissions are reported, eliminate the mass-balance emission calculation method, and clarify the emission factor method.
- **The revised reporting requirements are applicable to all reporting years to date, from RY 2011 through RY 2014.** Facilities are required to fill out a subpart L form for each of these years. The new reports will replace the limited reports that were submitted under the temporary reporting provisions that were finalized in 2012 and extended in 2013 ( $77$  FR 51477 and  $78$  FR 71904).
- In the same final rule, EPA added chemical-specific and default GWPs to Table A-1 to ensure that all fluorinated GHGs are assigned GWPs. **Subpart L reporters are required to use the most recent GWPs on Table A-1 to report their CO2e emissions for all reporting years (RY 2011 through RY 2014).**

### Webinar Outline / Overview

- Subpart L
	- Selecting a Subpart
	- Reporting Data
- Questions

### Topics for Q & A

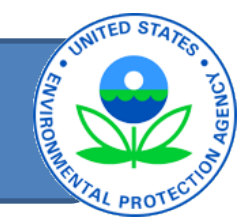

- Please submit questions regarding e-GGRT functionality to **[GHGReporting@epa.gov](mailto:GHGReporting@epa.gov)**
- Other Subpart L resources: [http://www.epa.gov/ghgreporting/reporters/](http://www.epa.gov/ghgreporting/reporters/subpart/l.html) [subpart/l.html](http://www.epa.gov/ghgreporting/reporters/subpart/l.html)

### e-GGRT Help

- [www.ccdsupport.com or](http://www.ccdsupport.com)
- Via Help links in e-GGRT (?) e-GGRT Help

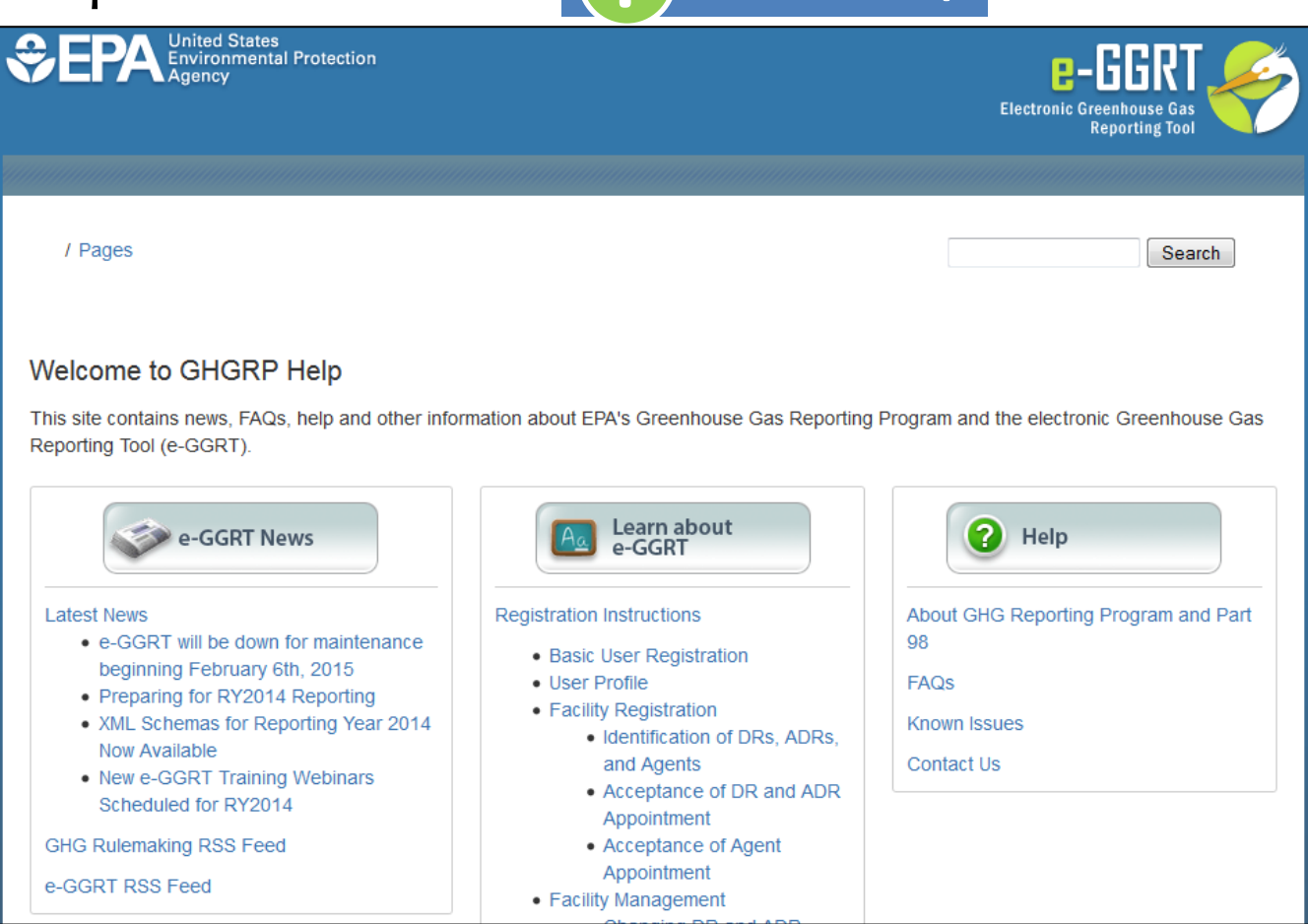

### Selecting the Reporting Year

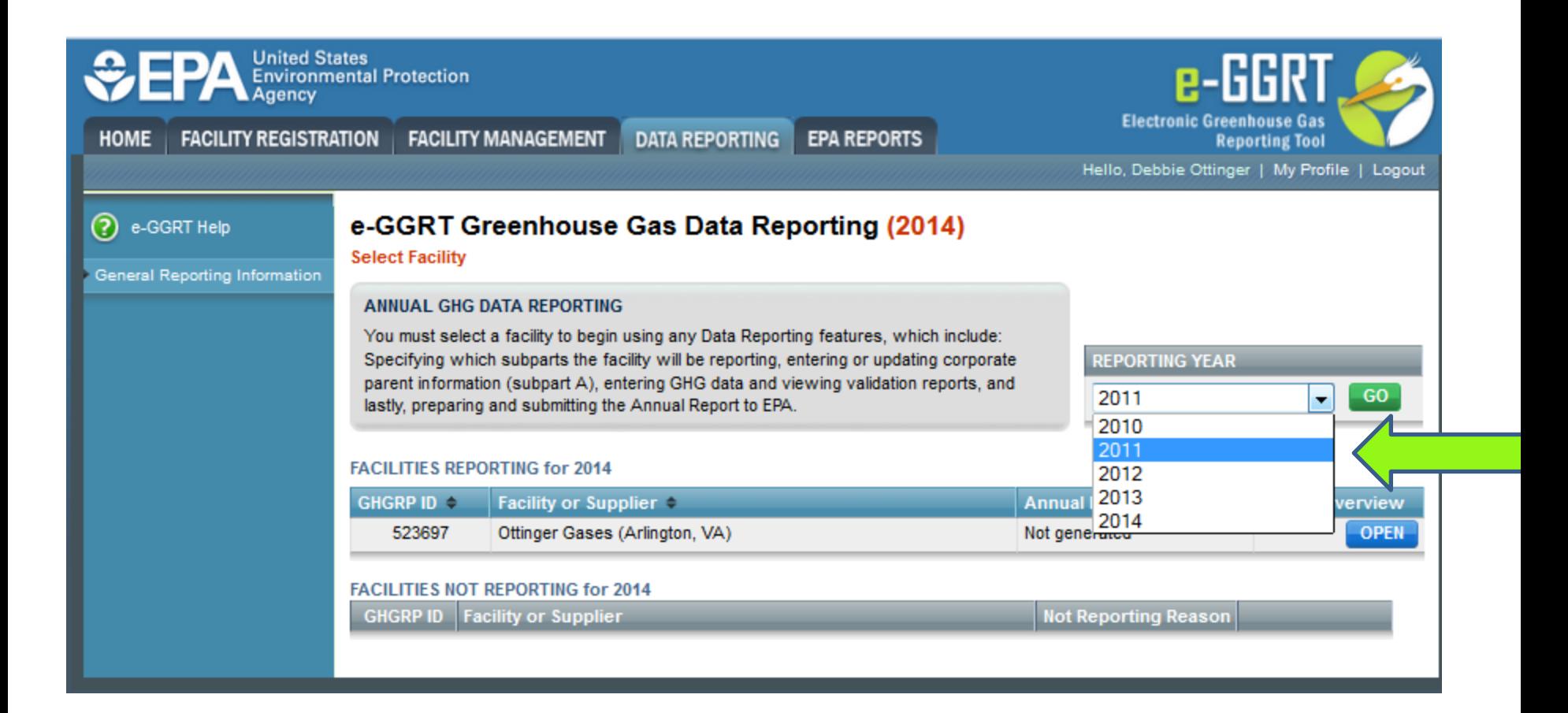

## Adding Subparts

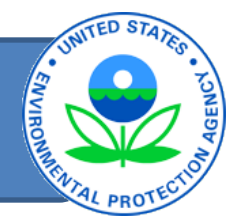

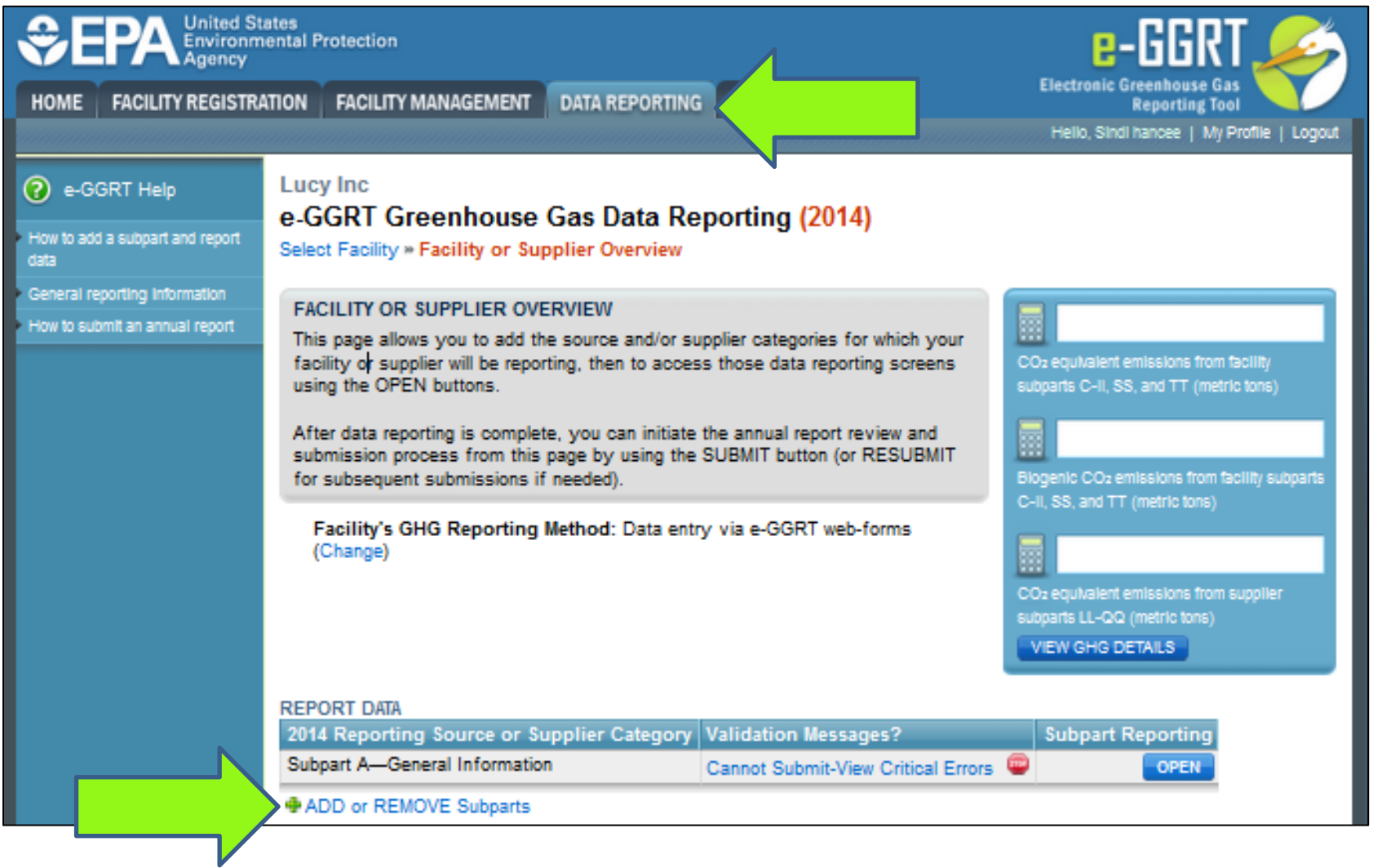

### Adding Subpart: Subpart Selection

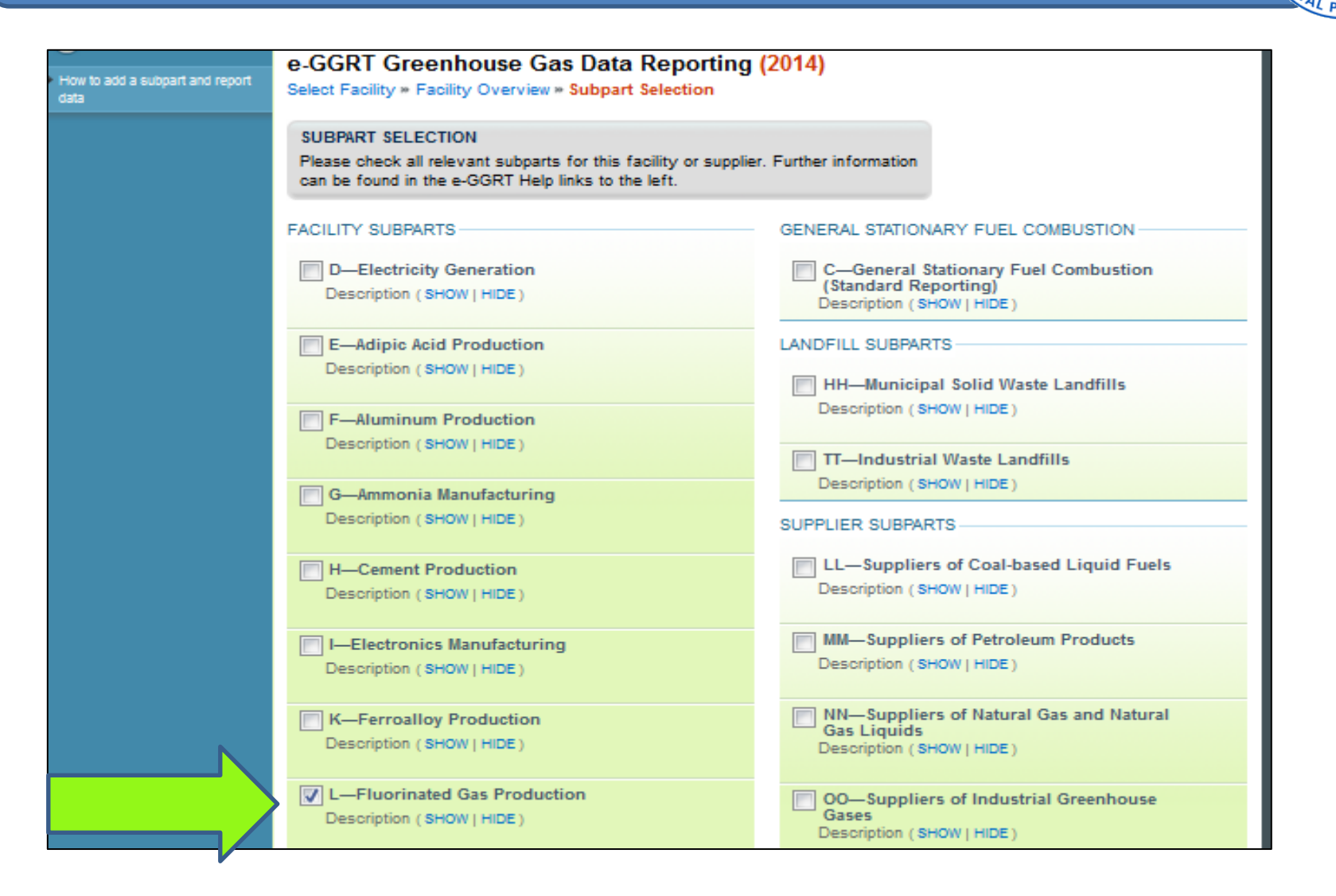

## Opening Subpart L

€

HOM

 $\overline{\circ}$ 

How<br>data Gena How t

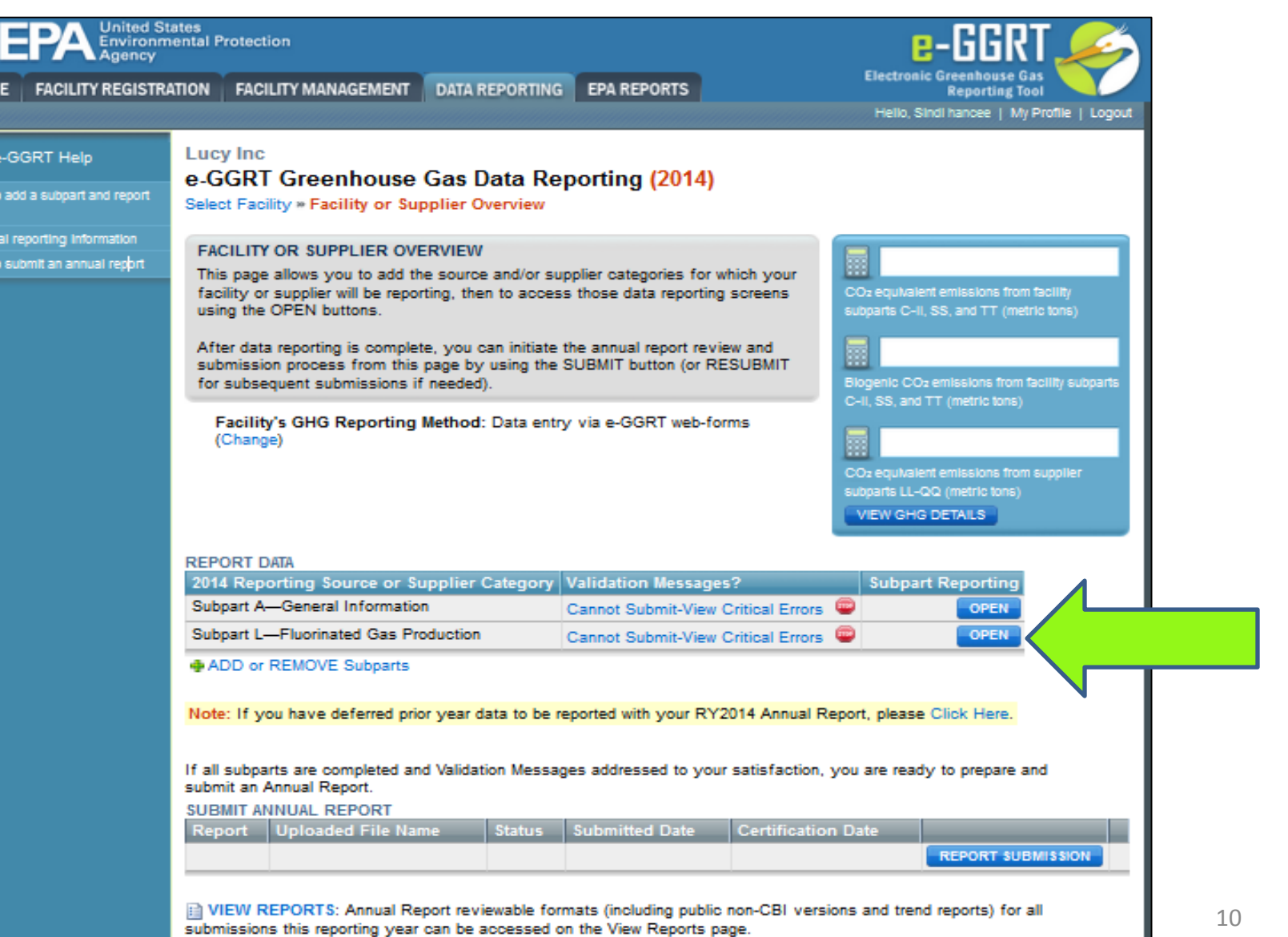

### Subpart L Reporting Form

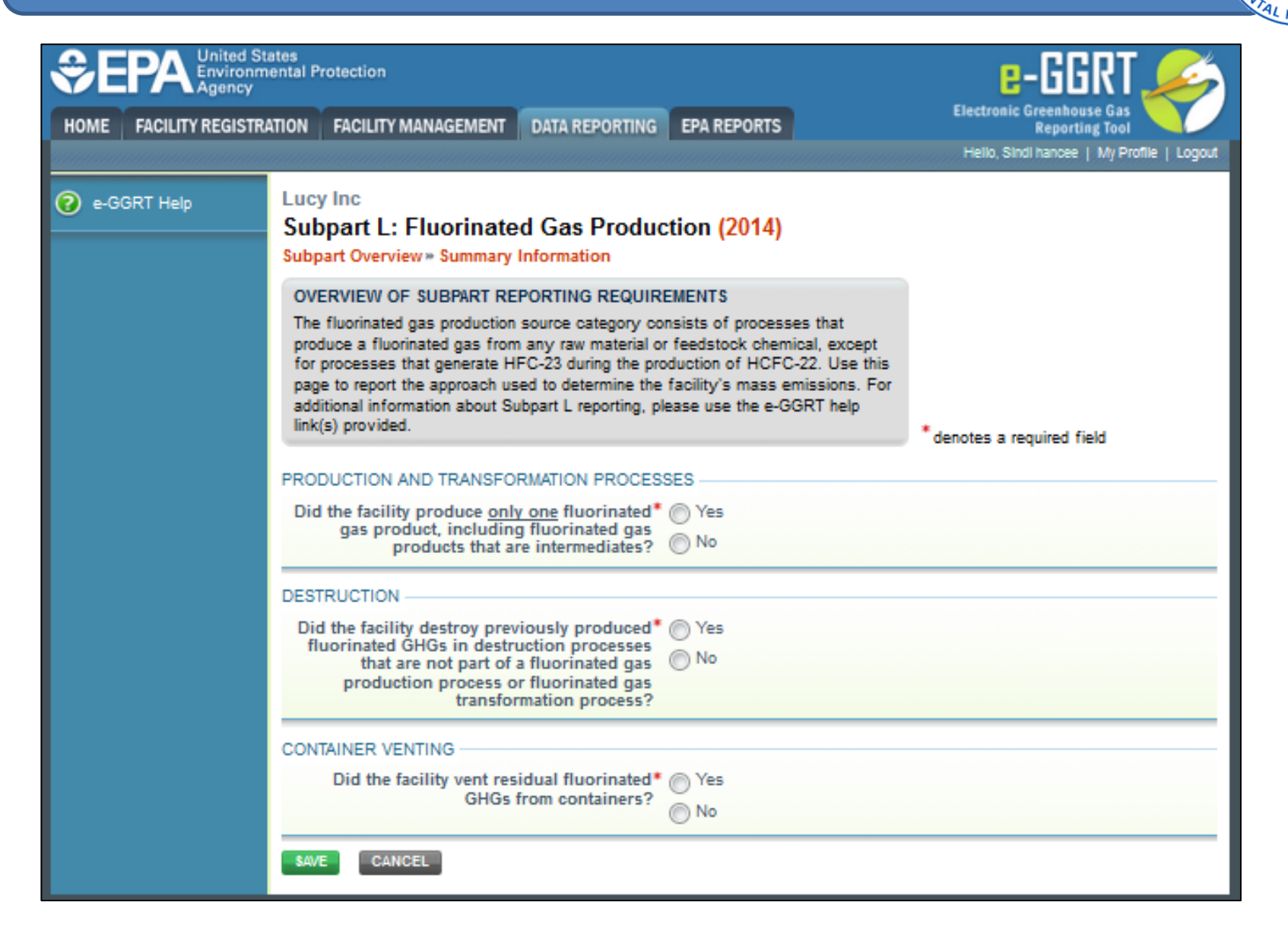

### Subpart L Reporting Form - Multi Product

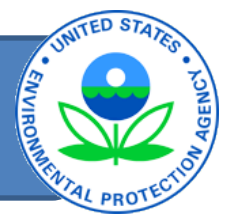

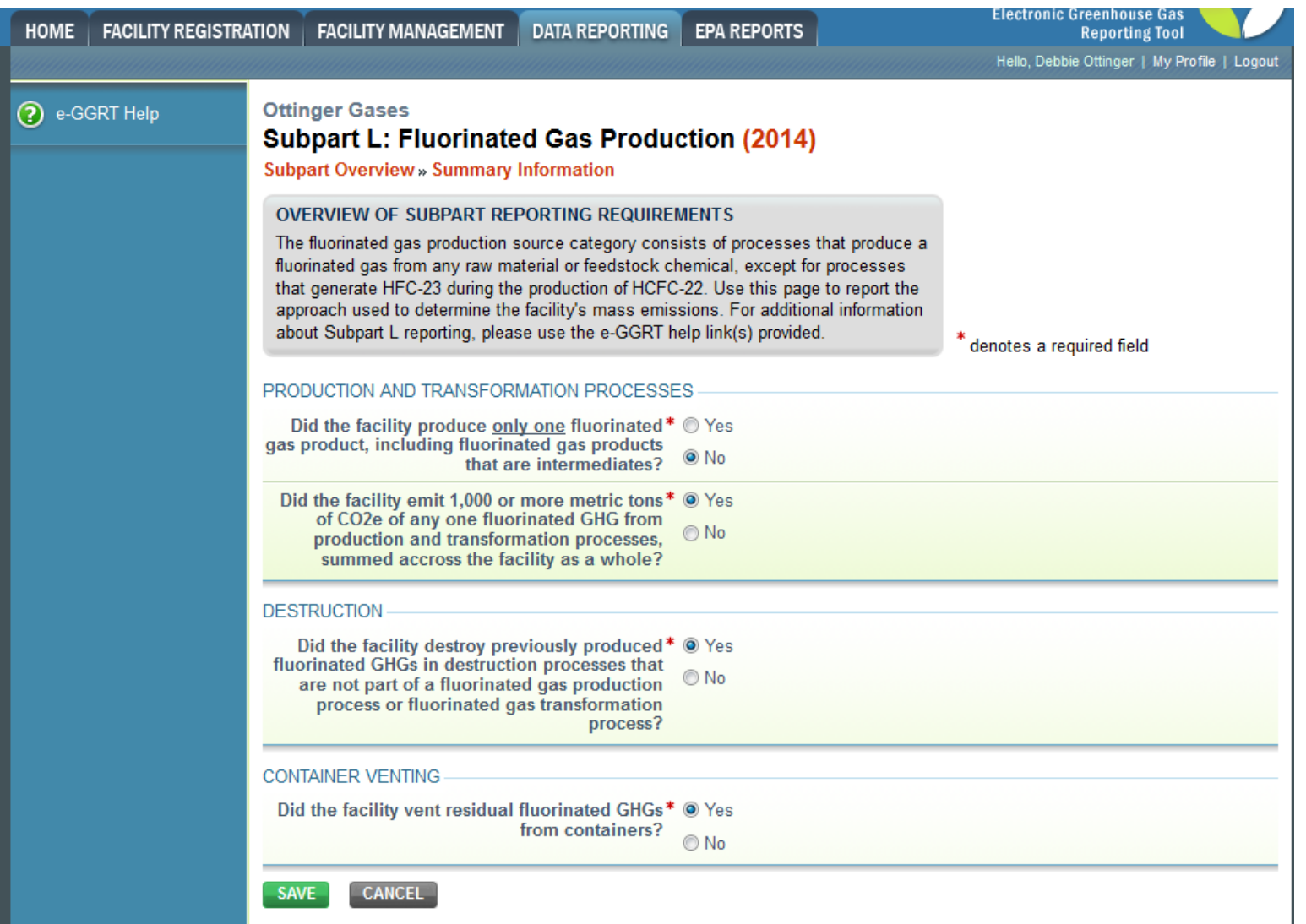

### Subpart L Reporting Form - Multi Product

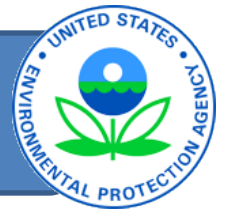

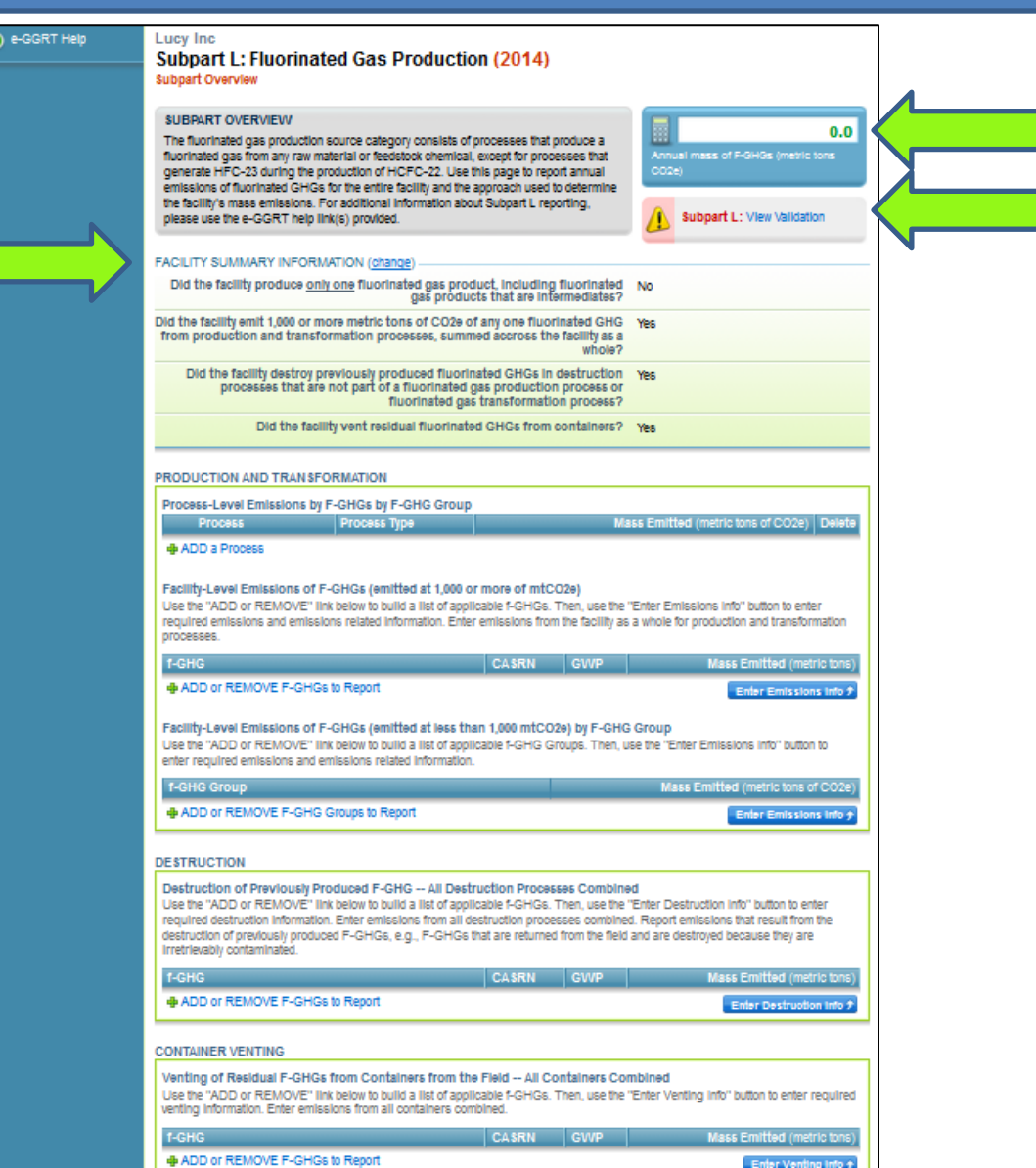

## Subpart L Reporting Form – Multi Product

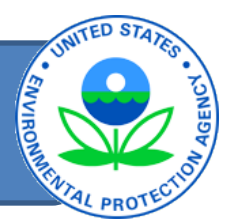

- Report emissions for *each production or transformation process* by F-GHG group. 1
	- Define process details (name, type, characterize, emission method used)
	- Provide process vent emissions by F-GHG group (metric tons CO2e).
	- Provide equipment leak emissions by F-GHG group (metric tons CO2e).
- Report emissions *across all production and transformation processes for each F-GHG emitted*  $\geq$  1,000 mtCO2e by individual F-GHG (metric tons) 2
- Report emissions *across all production and transformation processes for each F-GHG emitted <1,000 mtCO2e by F-GHG group (metric tons CO2e)* 3
- Report emissions from *destruction of previously produced F-GHGs* by individual F-GHG (metric tons) emitted 4
	- Report *container venting* emissions by individual F-GHG (metric  $\mathsf{tons)}$  14 5

## Calculating CO2e Emissions by F-GHG Group

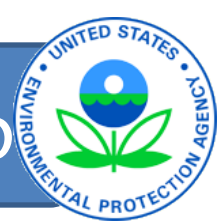

- For each group, sum the GWP-weighted emissions of all of the F-GHGs in that group.
	- If the F-GHG has a chemical-specific GWP in Table A-1, use that GWP.
	- If the F-GHG does NOT have a chemical-specific GWP in Table A-1, use the default GWP of the fluorinated GHG group.
- *Example*: Emissions consist of two "Saturated HFEs with 3 or more carbon-hydrogen bonds":
	- $-$  10 tons HFE-365 mcf2 w/chemical-specific GWP = 58
	- $-$  10 tons HFE-374me2 w/default GWP = 270
	- Report emissions of 10  $\times$  58 + 10  $\times$  270 = 3,280 tons CO2e
- Use the newest GWPs for reporting years 2011 thru 2014

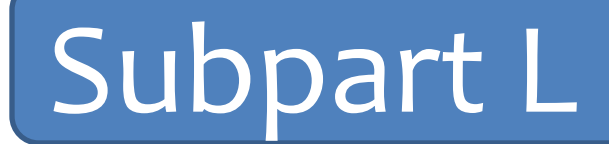

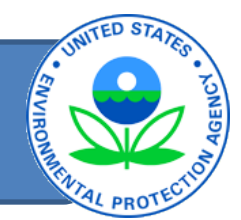

# Questions so far?

### Subpart L Reporting Form - Multi Product

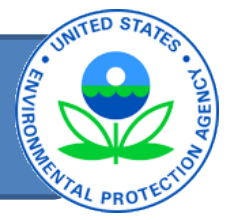

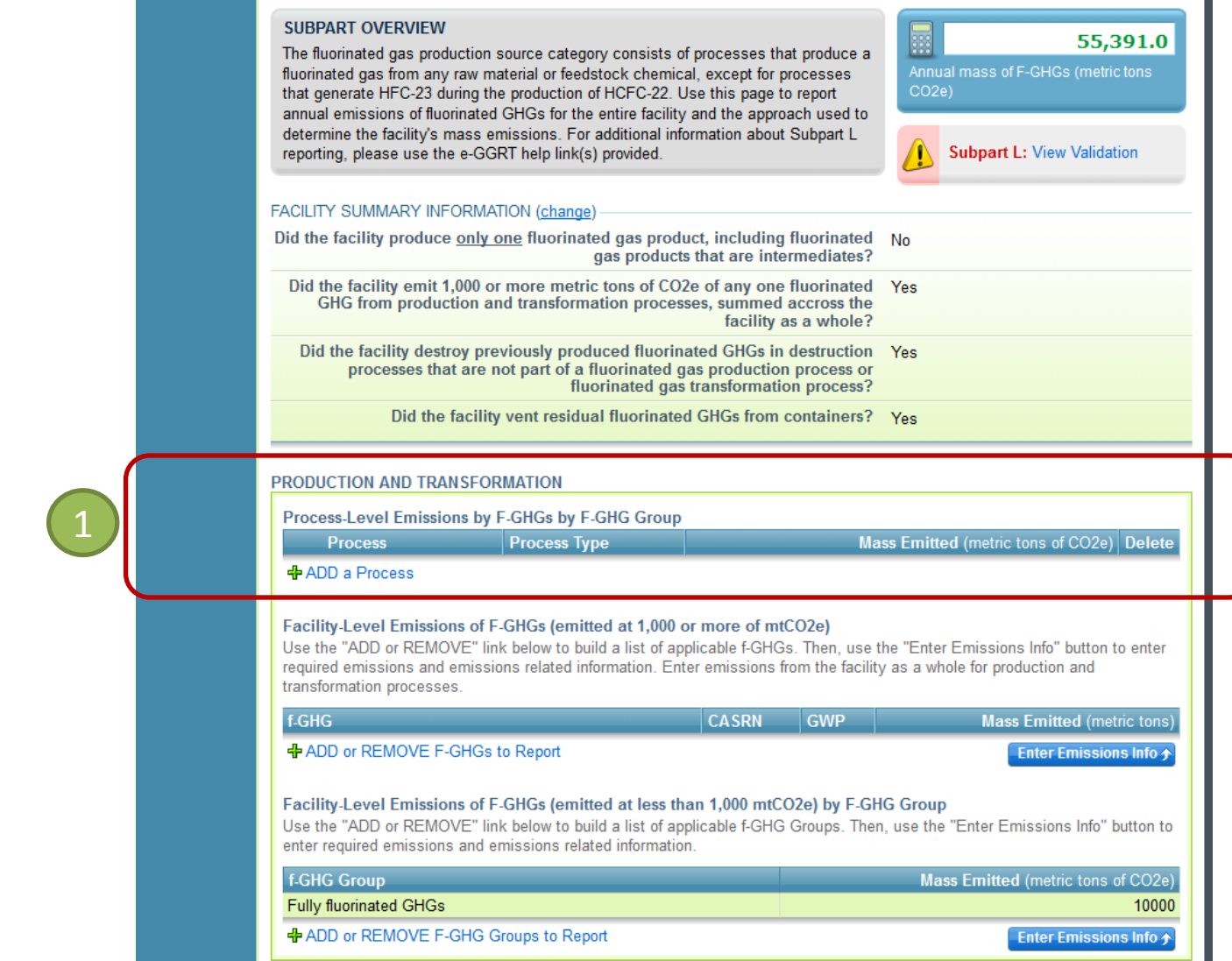

## Subpart L Reporting Form - Process Information

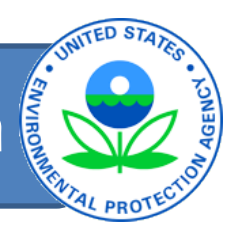

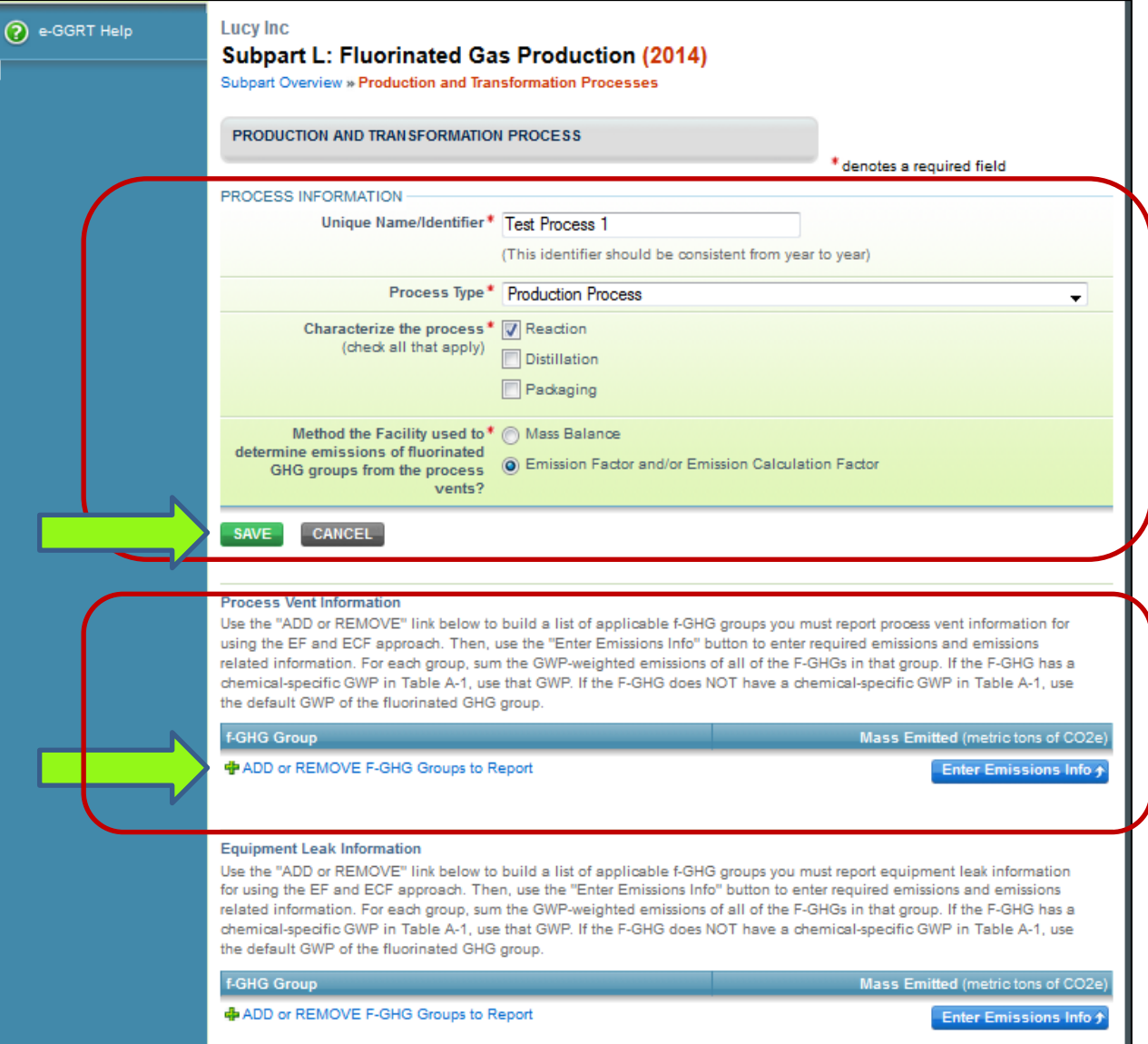

### Process Information-Emissions from Vents

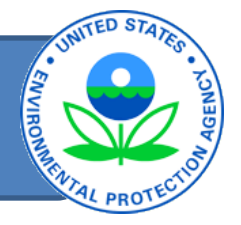

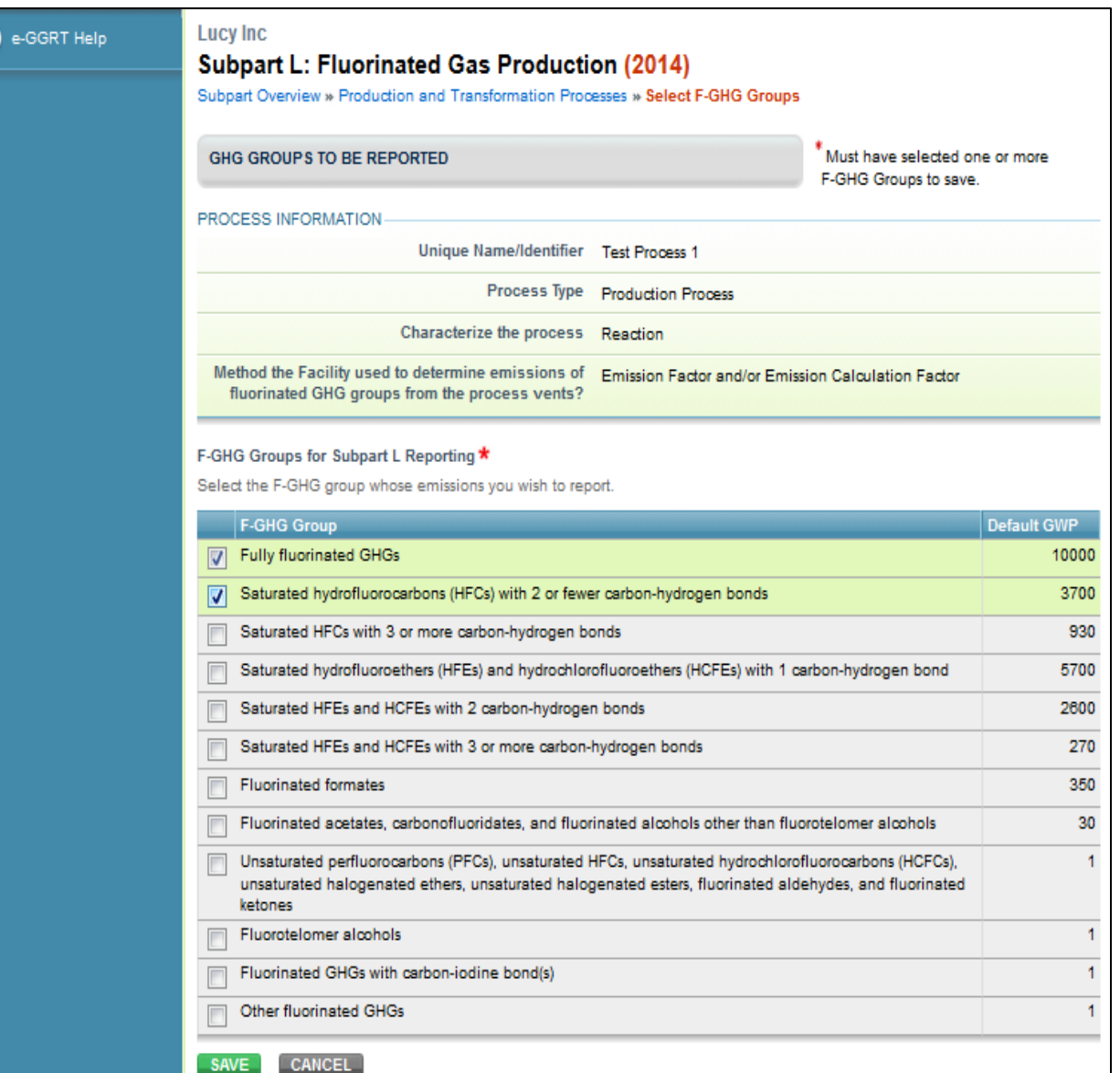

### Process Information-Emissions from Vents

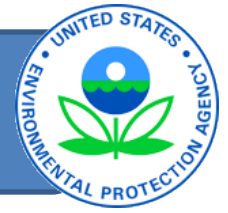

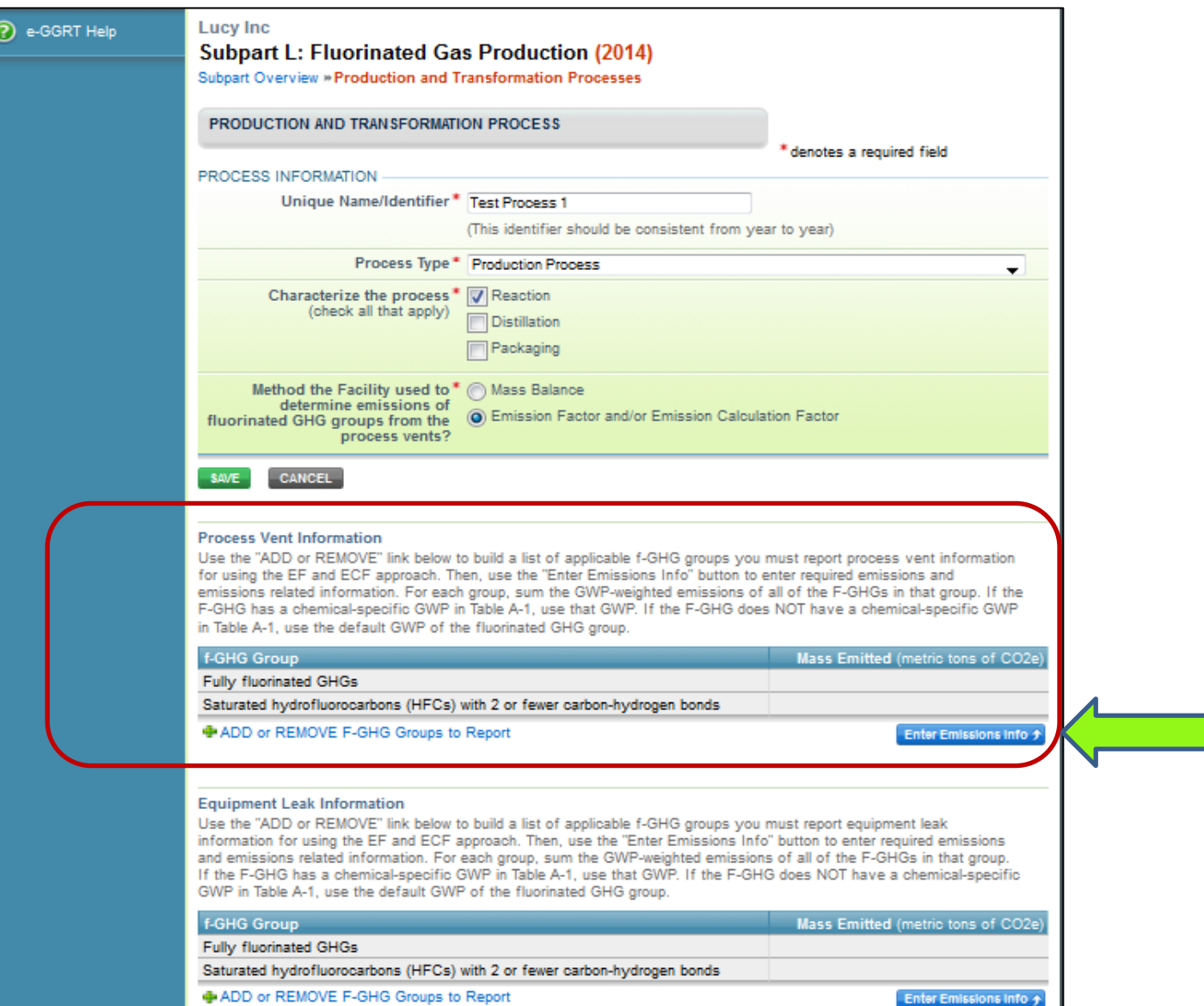

### Process Information-Emissions from Vents

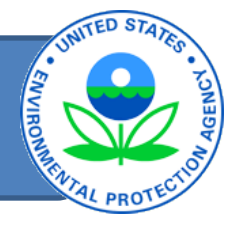

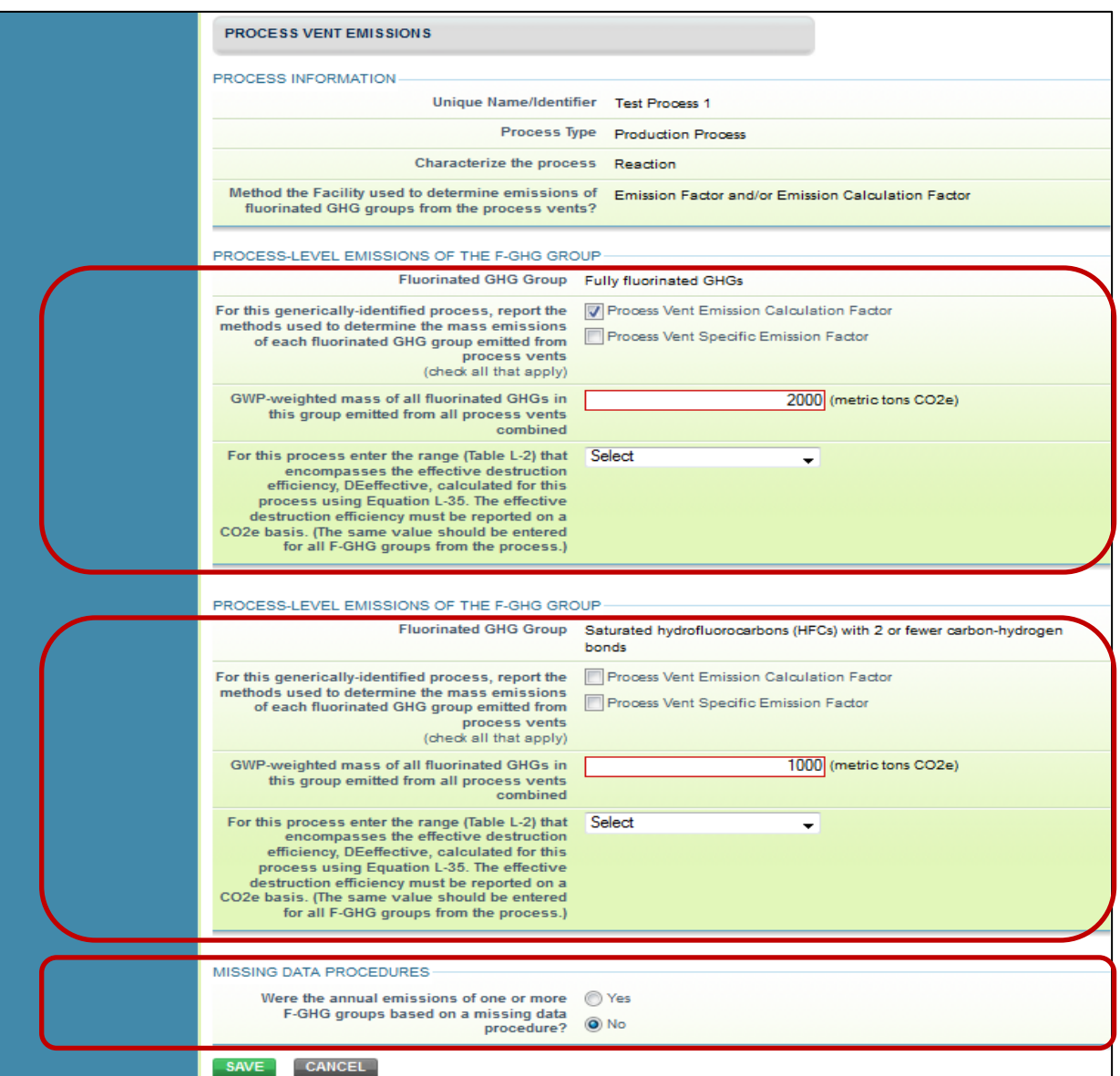

### Missing Data Procedures

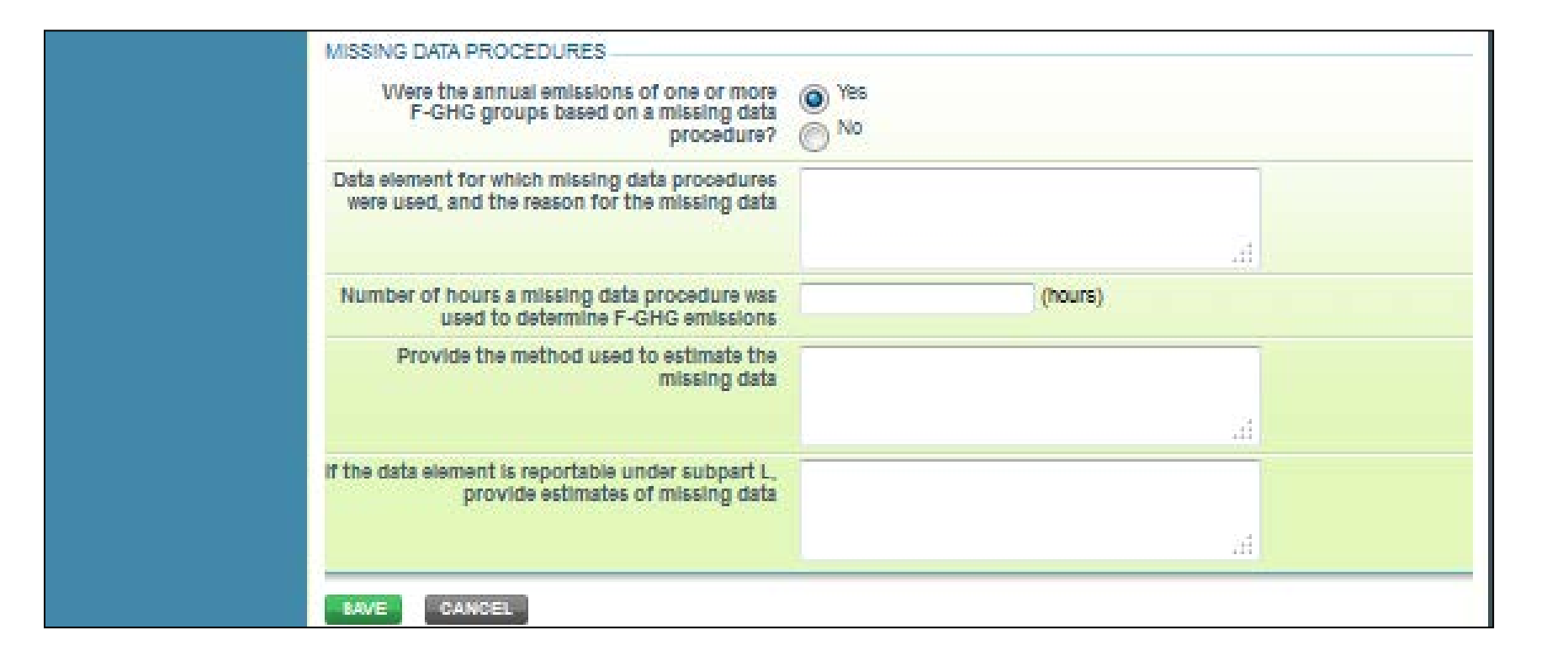

**ITED STA** 

### **Process Information—Equipment Leaks**

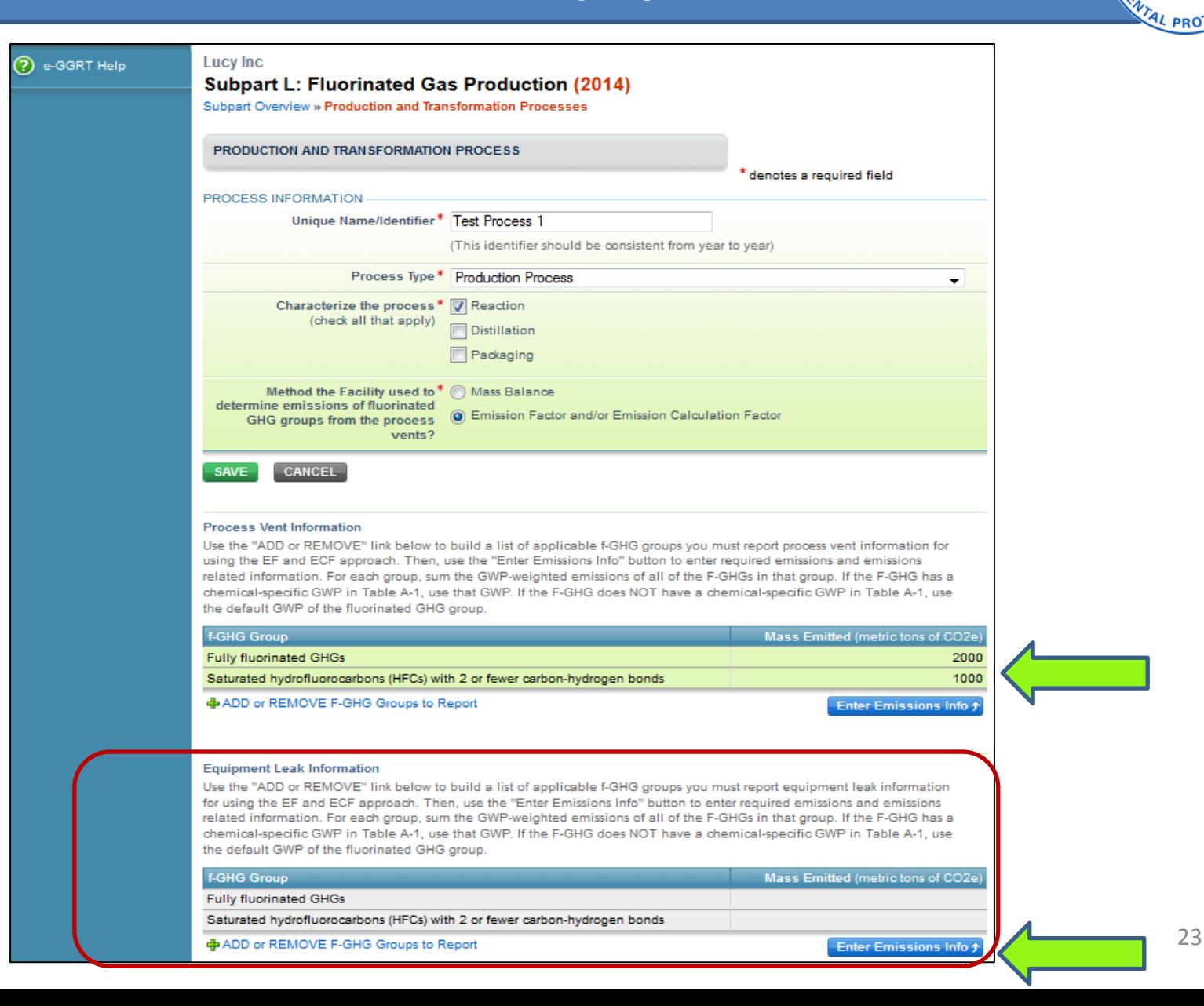

### **Process Information—Equipment Leaks**

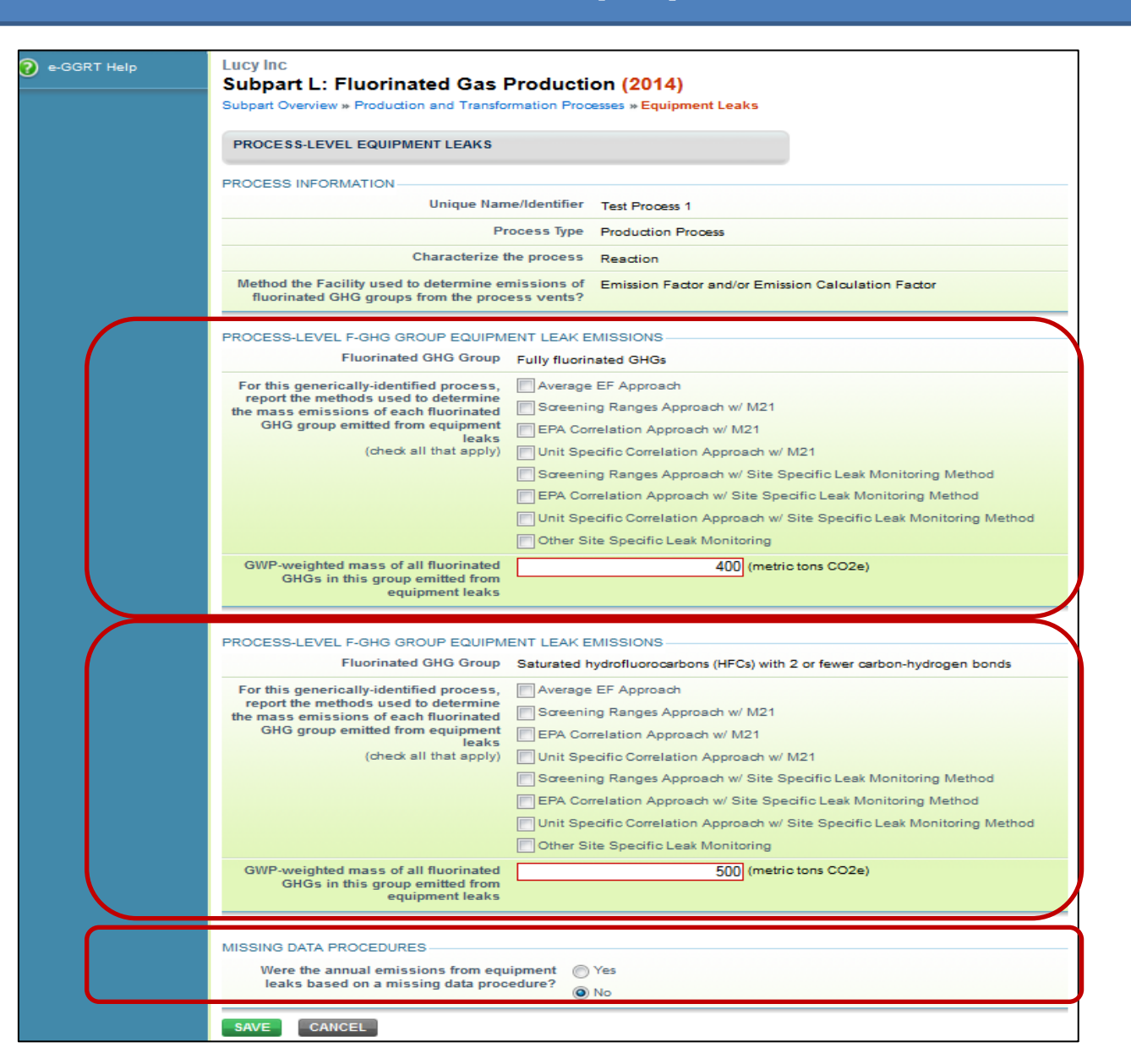

24

**NITED STA** 

## Process Information—Equipment Leaks

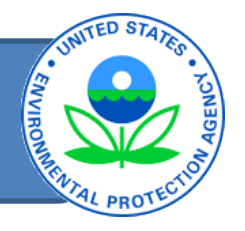

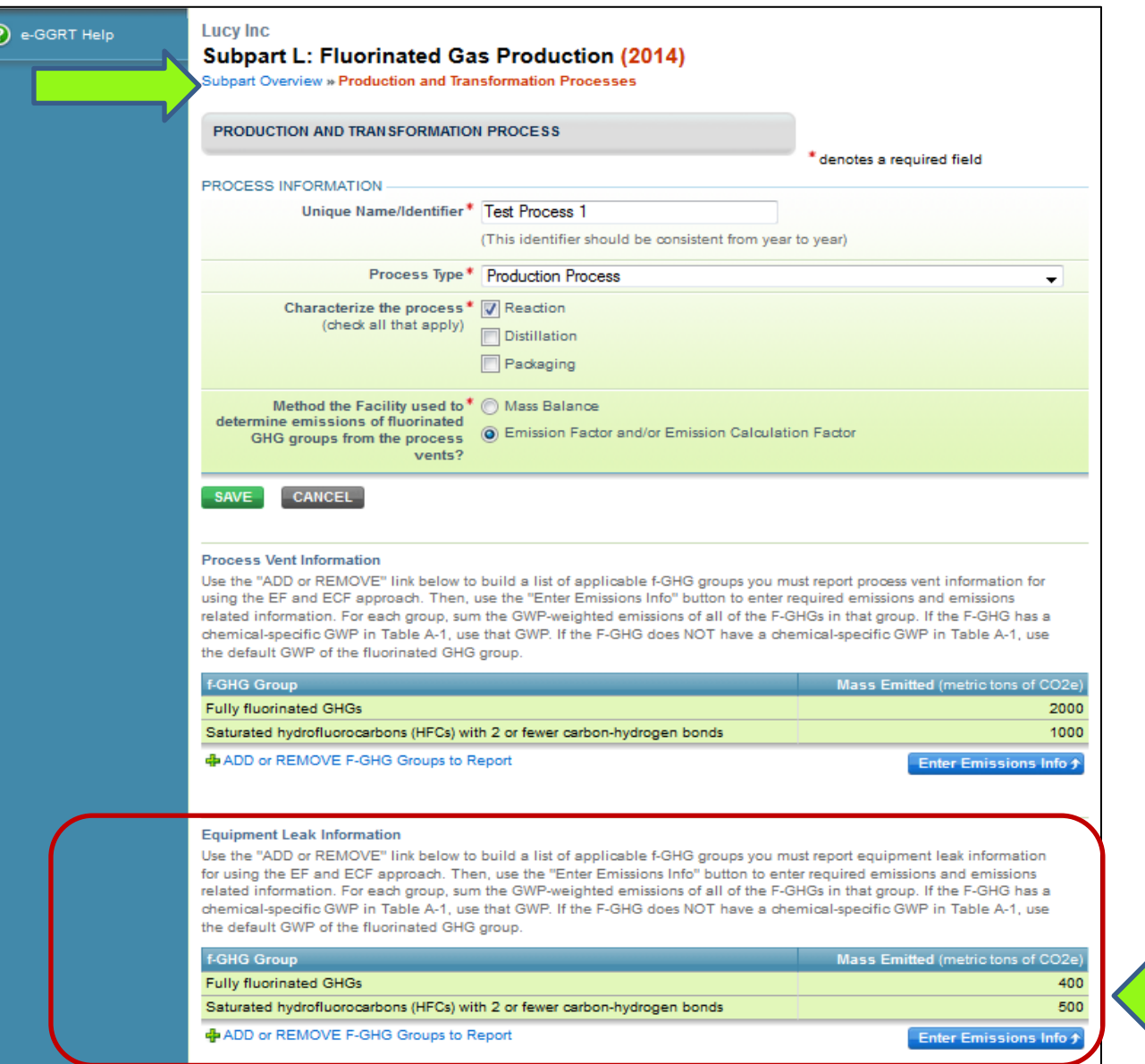

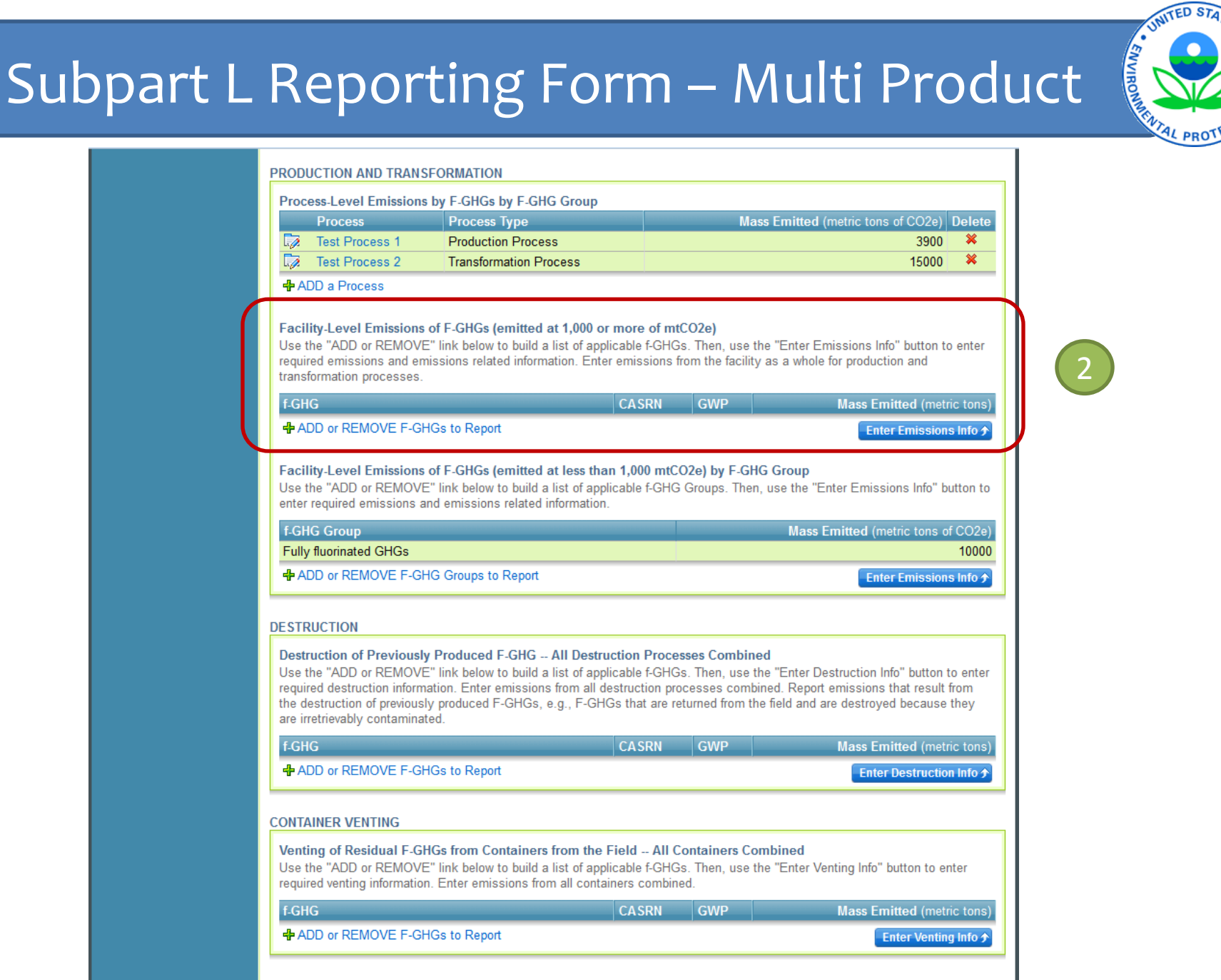

**t** Facility Overview

### Selecting Individual F-GHGs to Report

#### Lucy Inc

#### **Subpart L: Fluorinated Gas Production (2014)**

Subpart Overview = Production and Transformation Process F-GHG Emissions - Select GHGs

#### **GHGS TO BE REPORTED**

Use this screen to select, using the checkboxes, the subset of fluorinated GHGs you must report. Any F-GHGs not on the list can be added as an "Other" GHG at the bottom of this screen.

#### GHGs for Subpart L Reporting

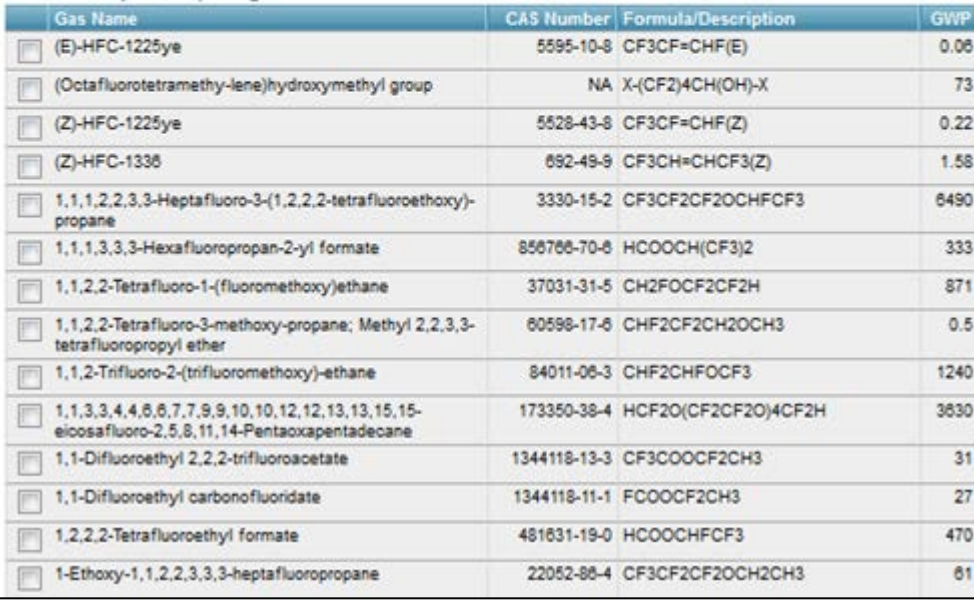

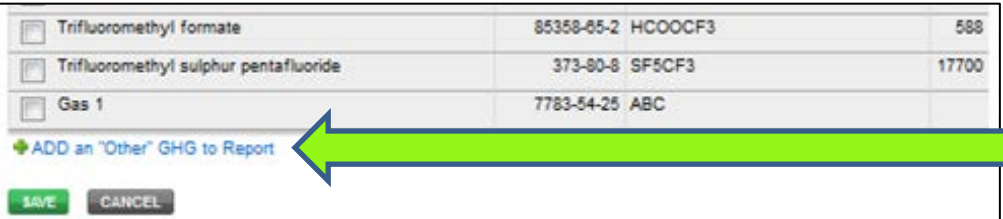

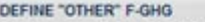

Use this screen to define an F-GHG you are required to report but does not appear in the list of F-GHGs on the previous screen.

#### FLUORINATED GHG EMITTED

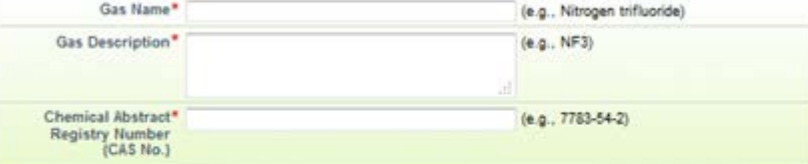

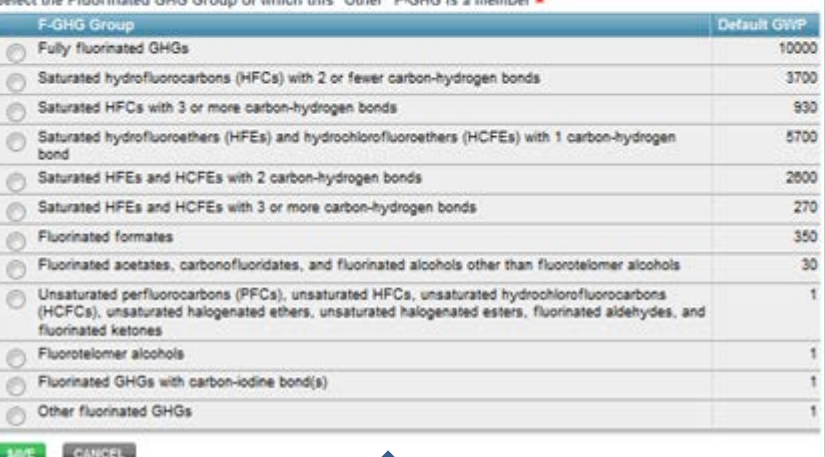

**UNITED** 

denotes a required field

**Salant the Elusainsted CMC Crosse of which this "Other" E-CHC is a mamber #** 

### Subpart L Reporting Form – Multi Product

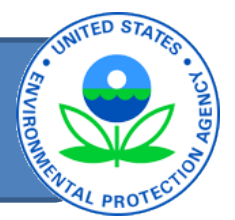

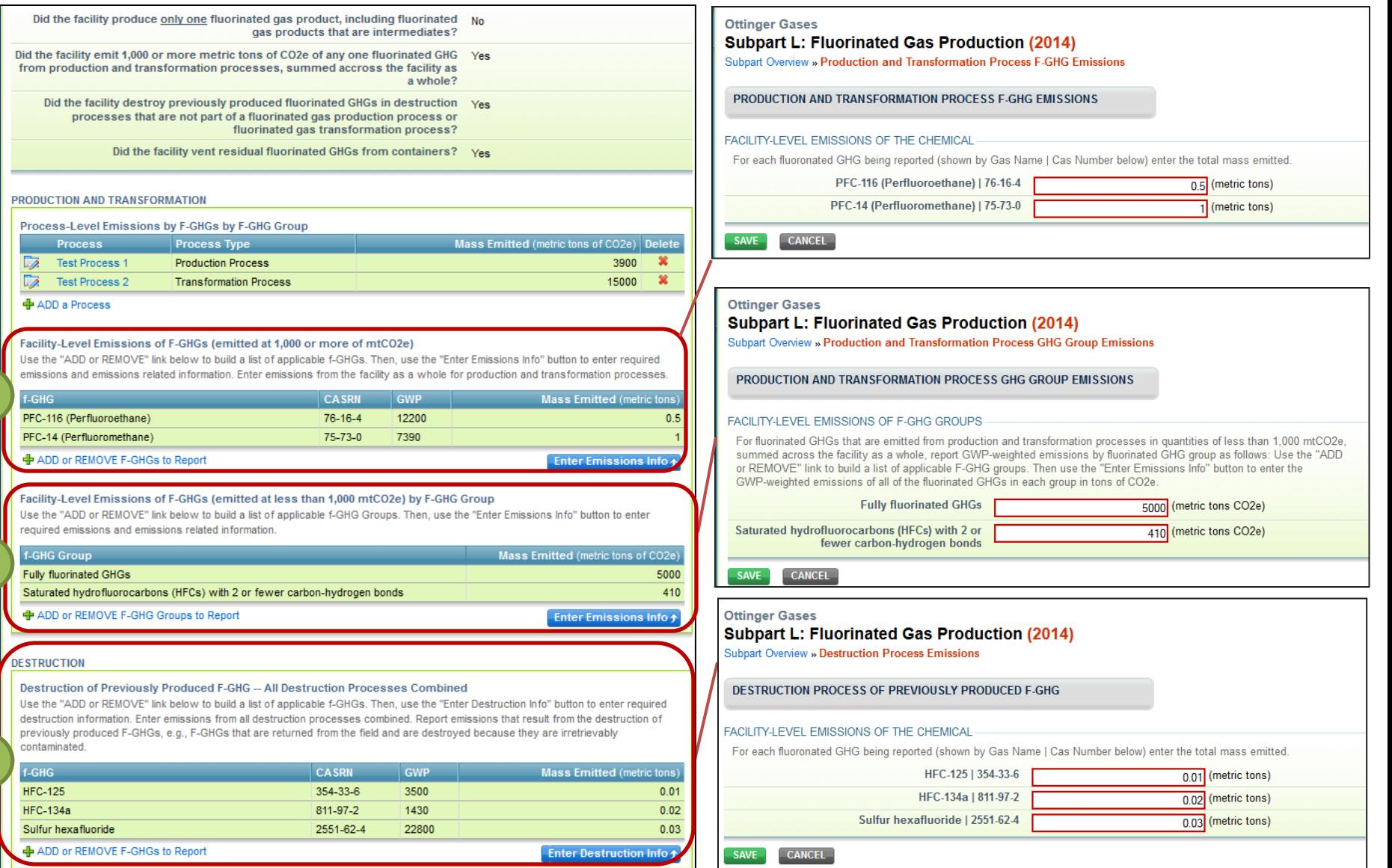

### Subpart L Simplified Reporting Form Instructions

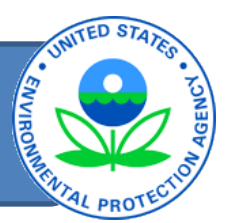

- Complete Subpart L form for Fluorinated Gas Producers that Destroy Fluorinated GHGs (simplified reporting form in Excel).
- The SRF includes two parts:
	- Destruction device testing (all destruction processes)
	- Missing data for Destruction Processes for previously produced F-GHGs.
- All reporting years contained in one Excel file fill in the tabs for applicable reporting years.
- Must be uploaded under the Subpart OO webform in eGGRT.
- Filename "*Subpart L\_for Producers of F Gas that Destroy F-GHGs.xls*", available at:

[http://www.ccdsupport.com/confluence/display/help/Reporting+Form+Instructions#](http://www.ccdsupport.com/confluence/display/help/Reporting+Form+Instructions)

### **Subpart L Simplified Reporting Form** Instructions

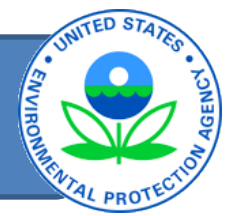

Step 1. Download a Reporting Form

To download the reporting form(s) for a subpart:

- 1. Find the subpart in the table below
- 2. Click the linked filename(s) in the second column
- 3. Save the file(s) to your computer in a location of your choosing
- 4. If your facility uses CEMS to calculate emissions under this subpart, you must also download a separate CEMS Reporting Form by clicking the CEMS Reporting Form.xls link at the bottom of the table
- 5. Repeat 1-4 for each applicable subpart (note that multiple Reporting Forms may be required for Subparts O, W, and OO)

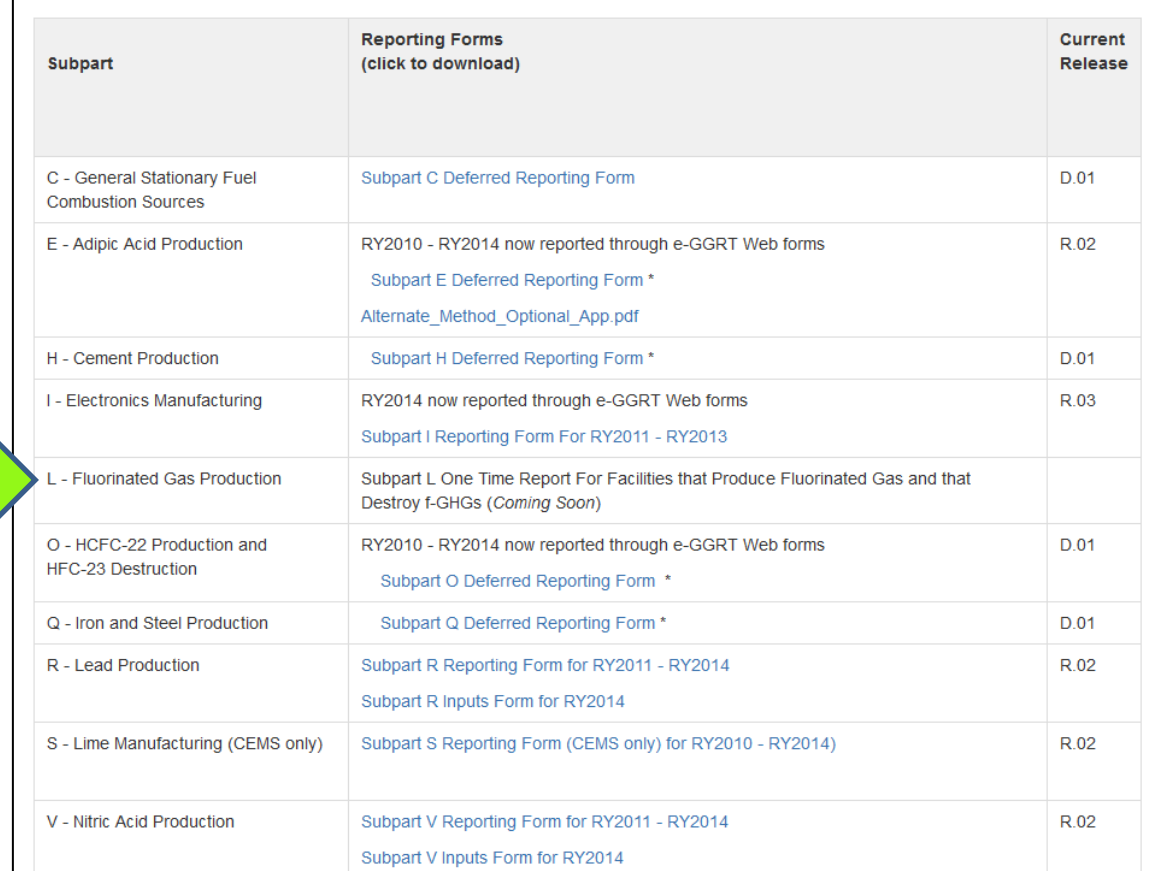

# Subpart L - Destruction Form (Testing Info)

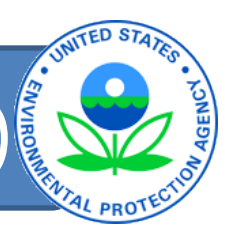

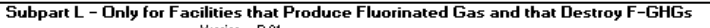

Version R.01

COMPLETE REQUIRED INFORMATION AND UPLOAD SPREADSHEET TO E-GGRT ON VEB PAGE FOR UPLOADING OO **REPORTS** 

ort.com/confluence/displau/help/Reporting=Destruction=Device=Performance=Tests=For=Subpa

**Simplified Reporting Form Contents** 

Part 1- Production Facility Information

Part 2a - Destruction Device Information

Part 2b - Destruction Device Testing Information Part 3 - Missing Data Procedures for Destruction of Previously Produced F-GHGs

#### **Part 1 - Facility Information**

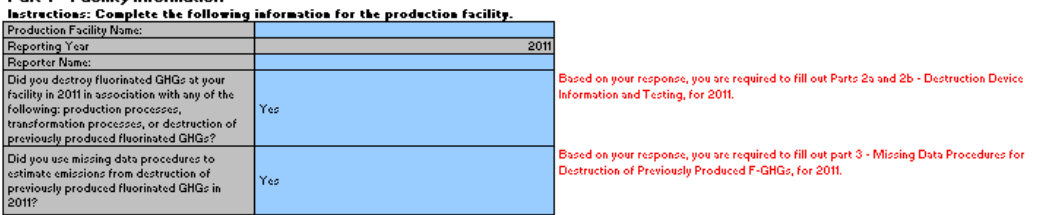

#### Space is provided for up to five destruction devices. Use additional copies of this file for additional devices

#### Part 2a - Destruction Device Information (1 of 5) Instructions: Complete the following information for each destruction device: Unique Name/Identifier (of Destruction<br>Device): **Processing**

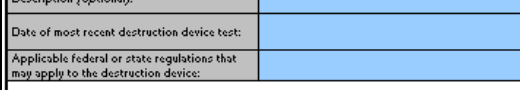

Space is provided for up to fifteen F-GHGs. Use additional copies of this file for additional F-GHGs. Part 2b - F-GHG Performance Test Information

Instructions: Provide the chemical identity of the fluorinated GHGs used in the performance test conducted to determine the destruction efficiency, including surrogates. If you used surrogates, provide information on why t demonstrate the destruction efficiency for each fluorinated GHG vented to the destruction device.

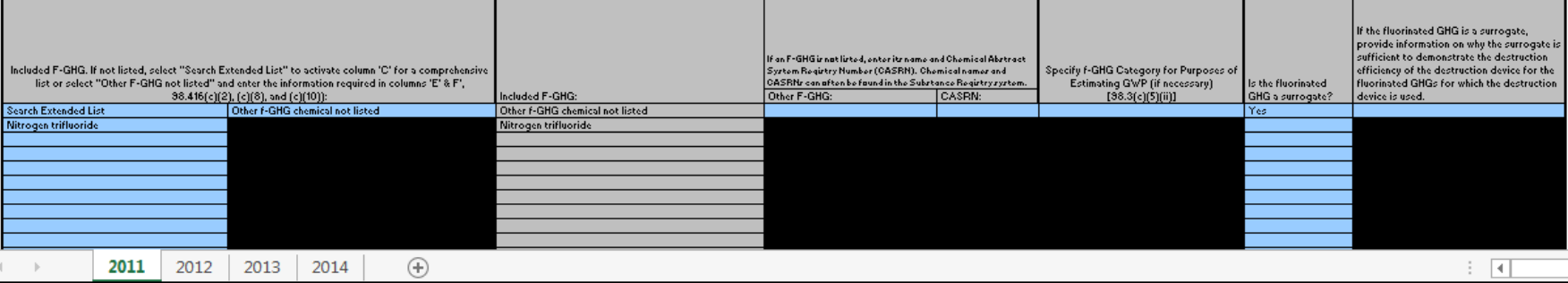

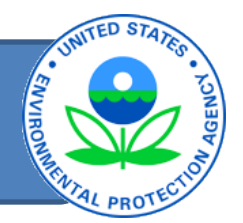

Space is provided for up to five destruction devices. Use additional copies of this file for additional devices Part 3 - Missing Data Procedures for Destruction of Previously Produced F-GHGs (1 of 5)

Part 3a - Destruction Device Information

Instructions: Complete the following information for each destruction device:

Unique Name/Identifier for Destruction Device): Description (optional):

Part 3b - Missing Data Procedures for Previously Produced F-**GHGs Destroyed by this Device** 

Instructions: Provide the following information for missing data procedures used to estimate emissions of F-GHGs from this device from destruction of previously **produced F-GHGs:** 

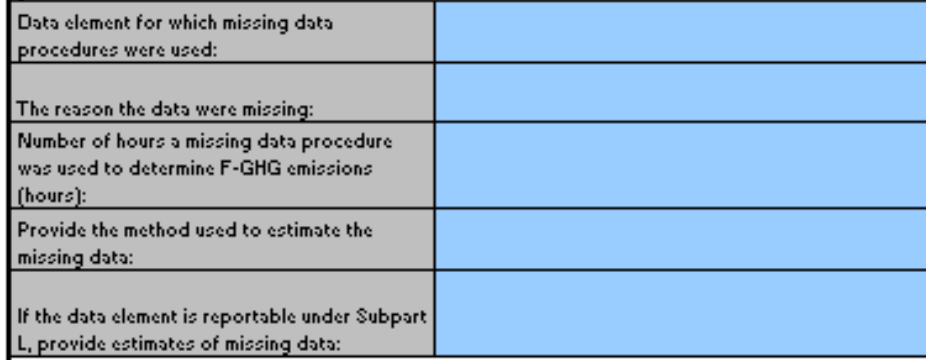

### Reporting Form Instructions

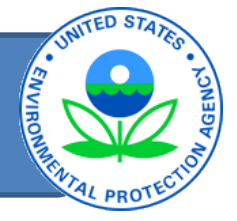

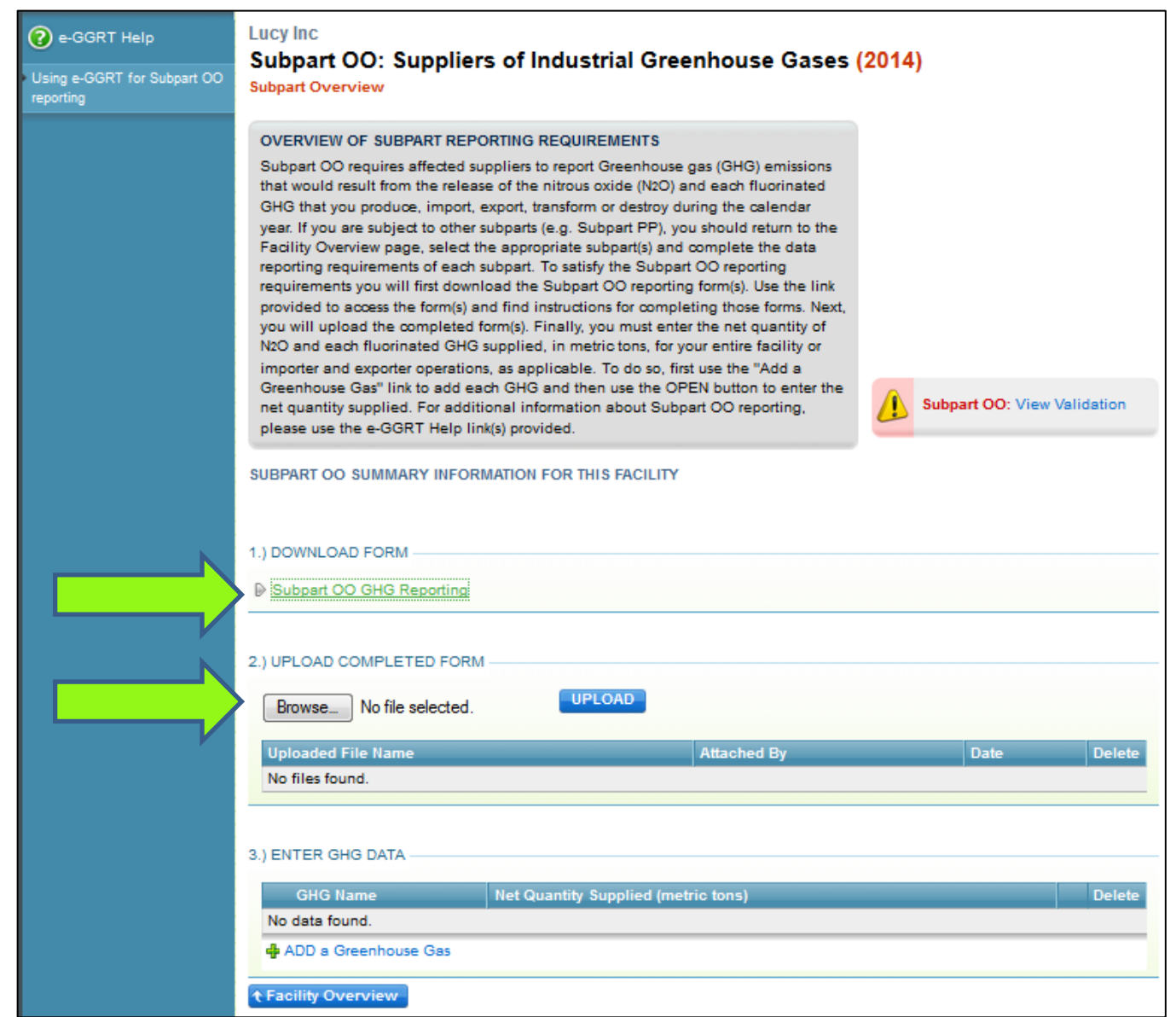

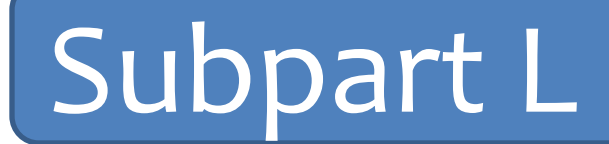

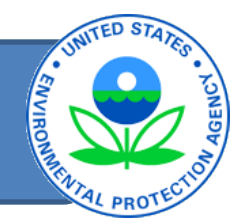

# Questions so far?

### Subpart L Reporting Form - One Product

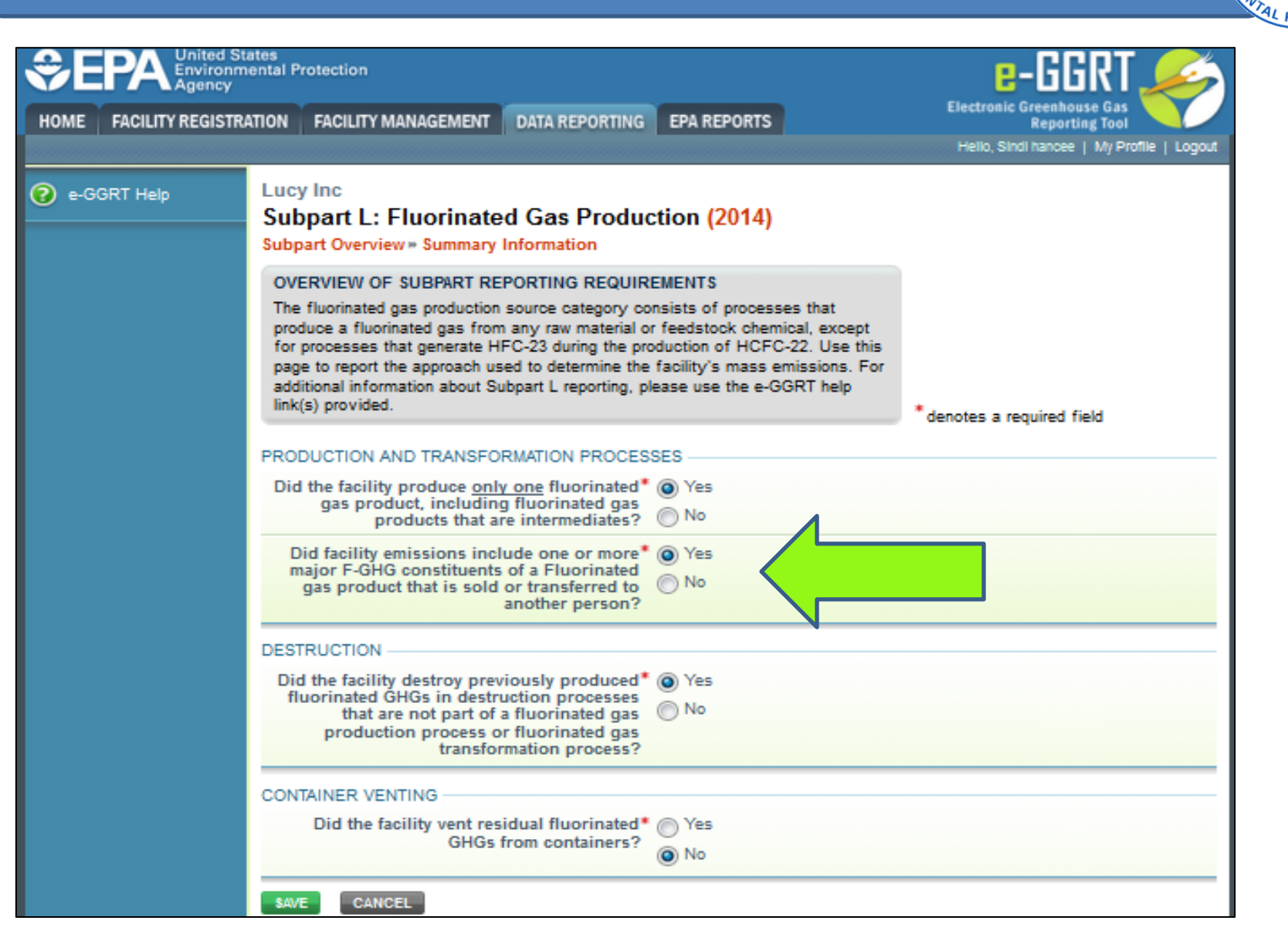

### Subpart L Reporting Form - One Product

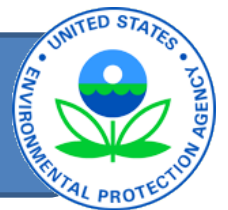

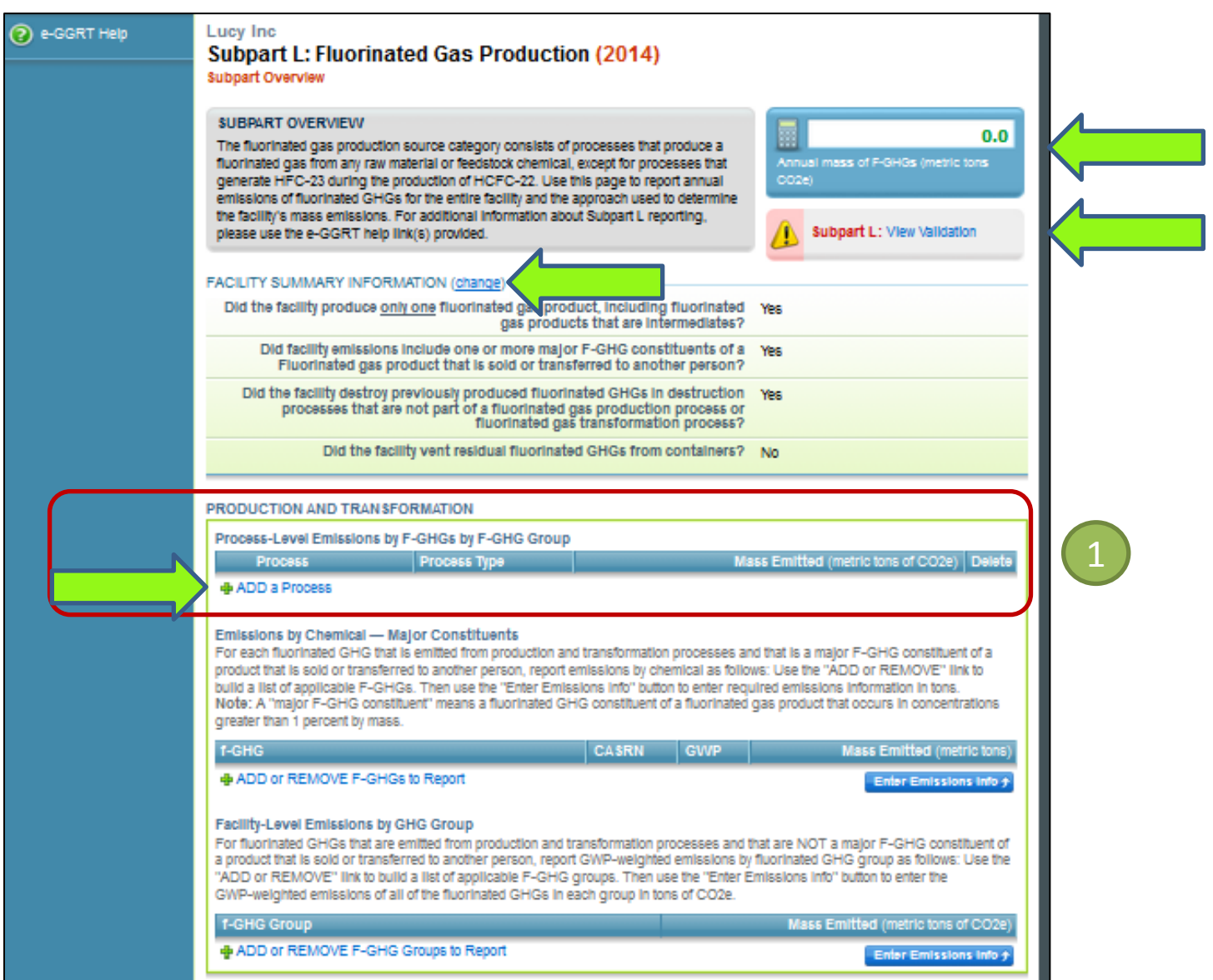

### Subpart L Reporting Form – One Product

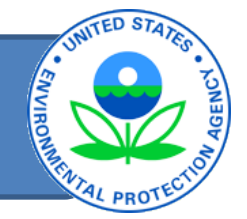

- Report emissions for the *production or transformation process* by F-GHG group and emission type. 1
	- Define process details (name, type, characterize, emission method used)
	- Provide process vent emissions by F-GHG group (metric tons CO2e).
	- Provide equipment leak emissions by F-GHG group (metric tons CO2e).
- Report facility-level emissions for the production or transformation process by individual F-GHG for Major F-GHG constituents in products sold to others by individual F-GHG (metric tons) 2
- Report facility-level emissions for the production or transformation process by F-GHG group (metric tons CO2e) that are NOT major F-GHG constituents by 3
- Report emissions from destruction of previously produced F-GHGs by individual F-GHG (metric tons) 4
	- Report emissions from container venting by individual F-GHG (metric tons)

5

## Definition of "Major F-GHG Constituent"

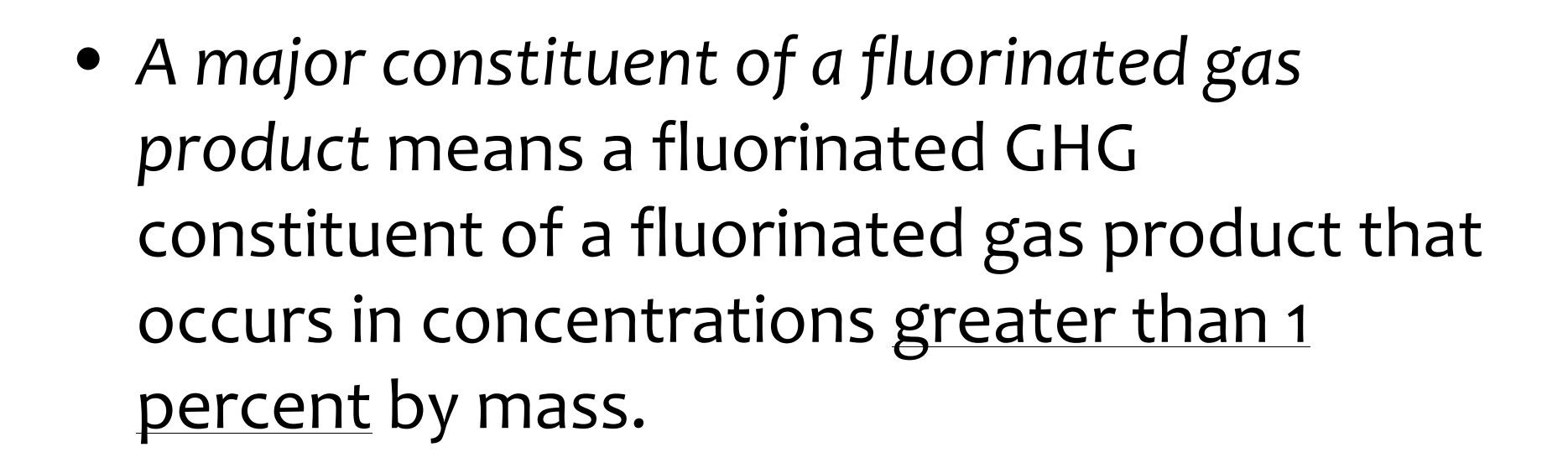

### Subpart L Reporting Form - One Product

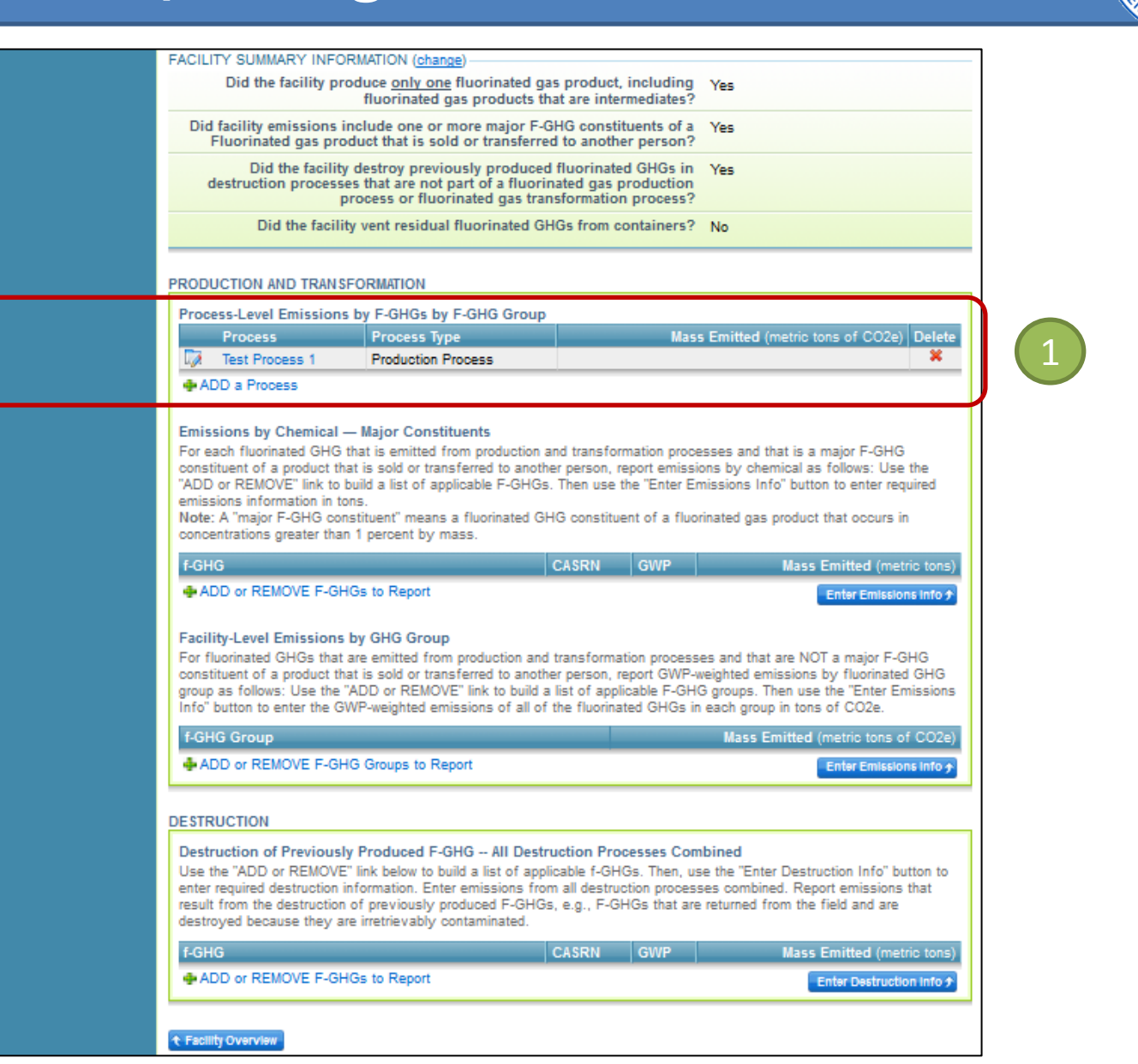

### Subpart L Reporting Form – One Product/MB

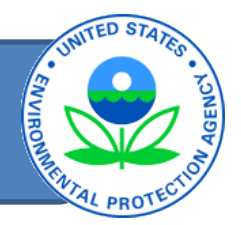

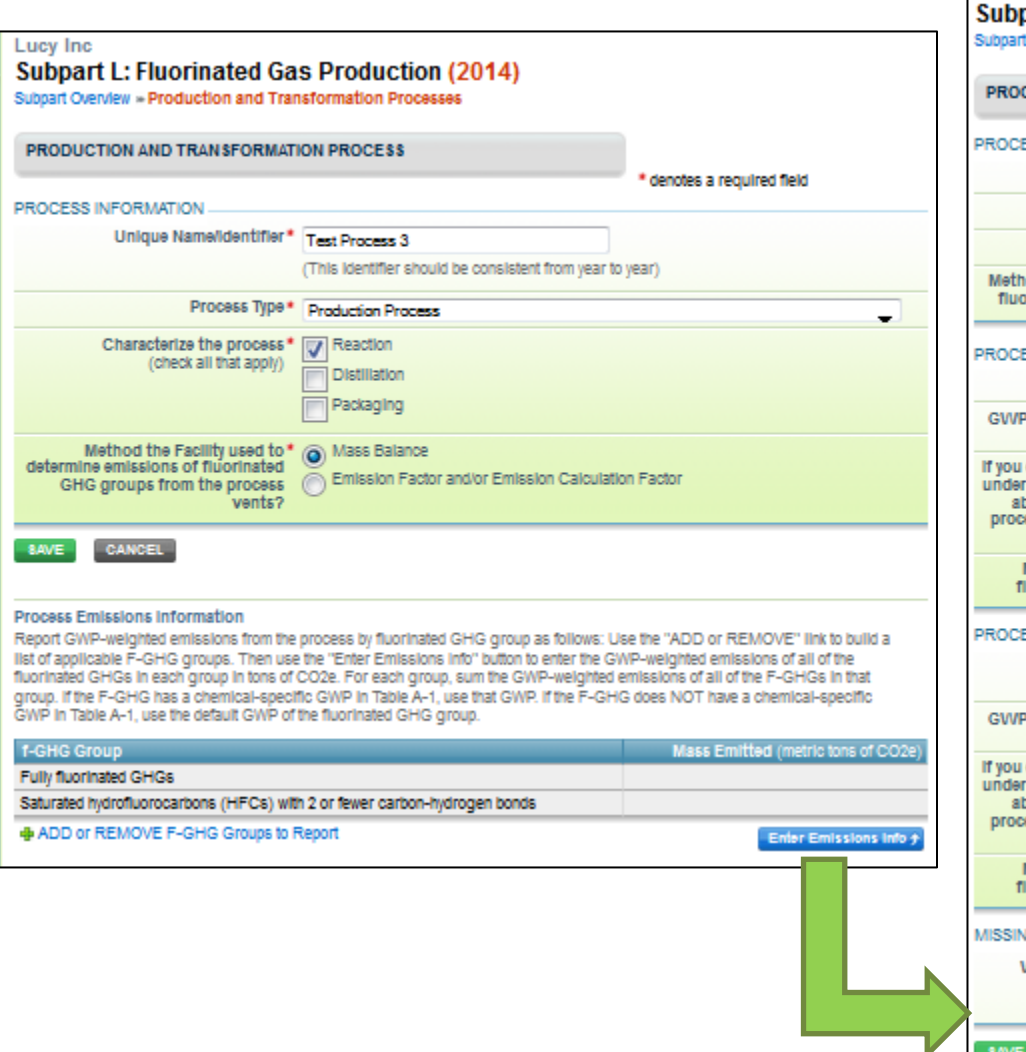

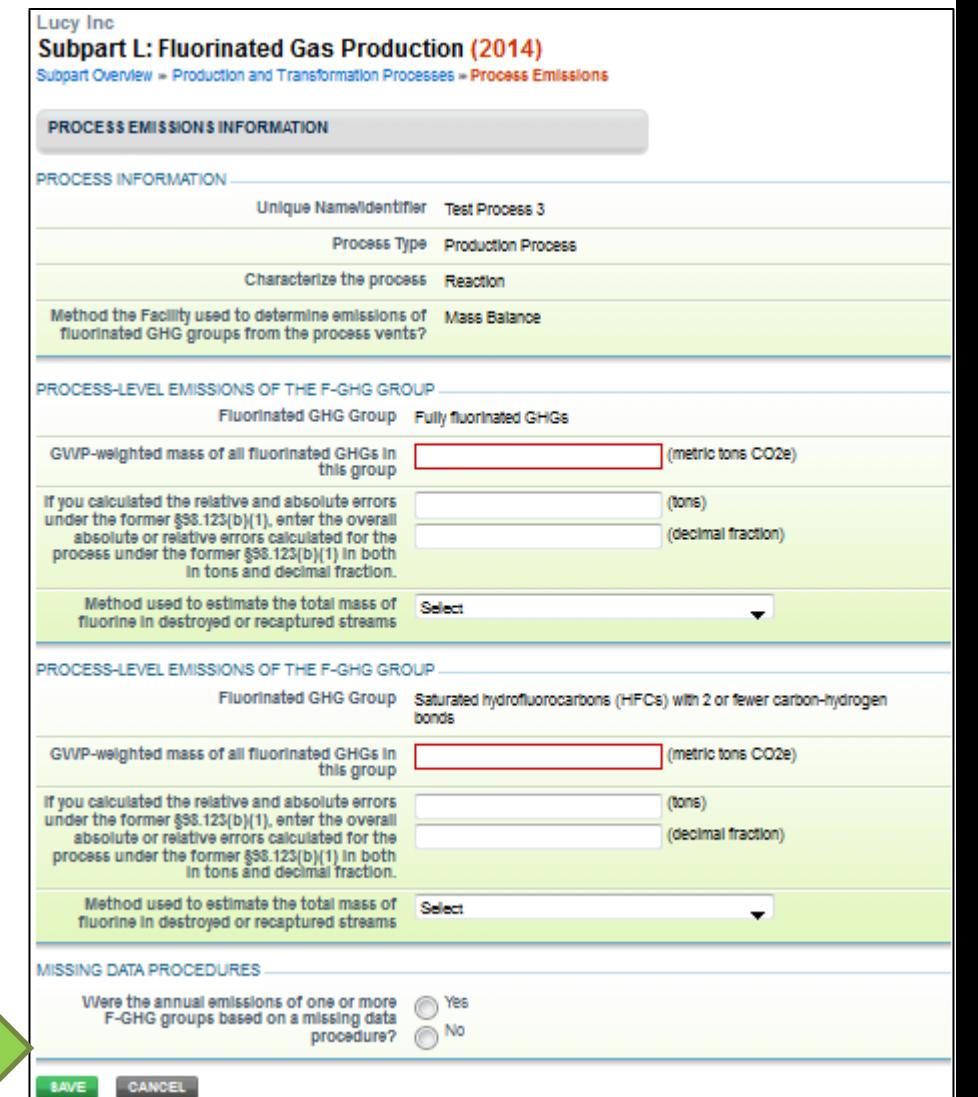

### Subpart L Reporting Form – One Product

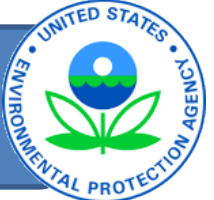

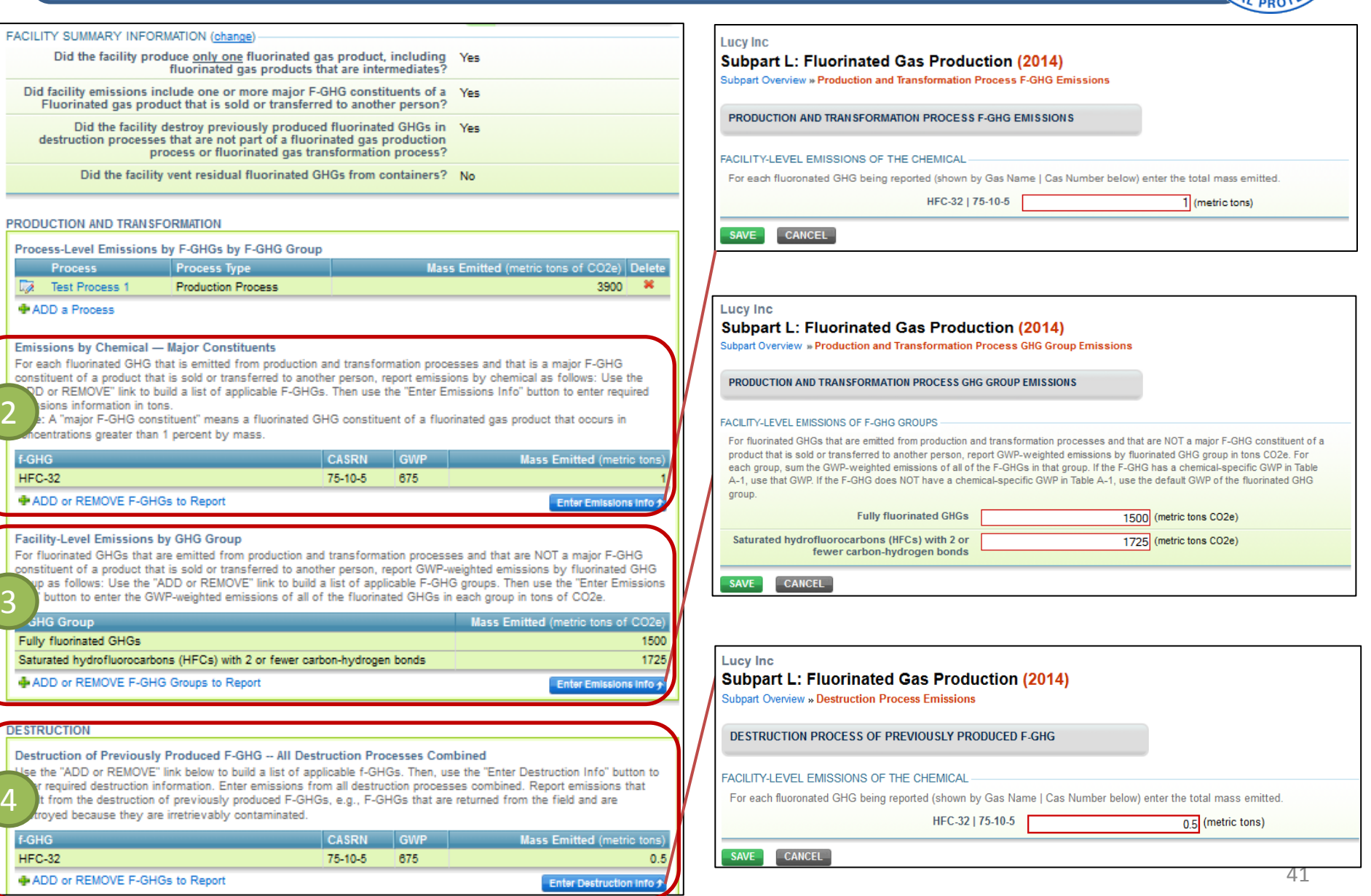

### Recap of Subpart L Reporting in eGGRT

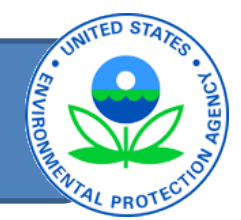

- Facilities that produce fluorinated gas must fill out the subpart L web form in eGGRT.
	- Complete for RY2011, RY2012, RY2013, RY2014
- Complete Subpart L form for Fluorinated Gas Producers that Destroy Fluorinated GHGs (simplified reporting form in Excel), and upload under the subpart OO webform in eGGRT.
- Due March 31, 2015 for all reporting years.

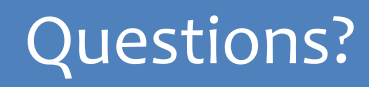

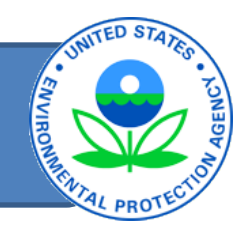

- e-GGRT Information & Help
	- [http://www.ccdsupport.com](http://www.ccdsupport.com/)
	- Email: [GHGreporting@epa.gov](mailto:GHGreporting@epa.gov)
- GHG Reporting Rule Information & Help
	- [http://www.epa.gov/climatechange/emissions/ghgrulem](http://www.epa.gov/climatechange/emissions/ghgrulemaking.html) [aking.html](http://www.epa.gov/climatechange/emissions/ghgrulemaking.html)
- Other Subpart L resources
	- [http://www.epa.gov/climatechange/emissions/subpart/l.](http://www.epa.gov/climatechange/emissions/subpart/l.html) [html](http://www.epa.gov/climatechange/emissions/subpart/l.html)

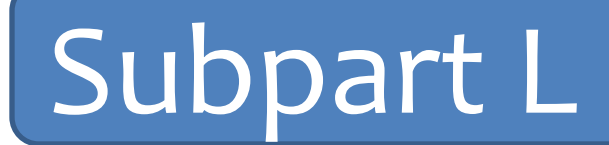

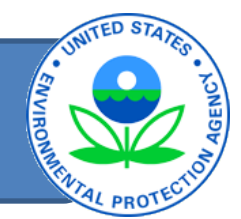

# Questions?